# 用户手册

# FlexScan® **HD2442W**

彩色液晶显示器

#### 重要

请仔细阅读用户手册和设定手册(分 册)预防措施、掌握如何安全、有效地 使用本产品。 请保留本手册、以便今后参考。

最新的用户手册可从我们的网站下载: <http://www.eizo.com>

[有关此显示器的注意事项](#page-2-0)

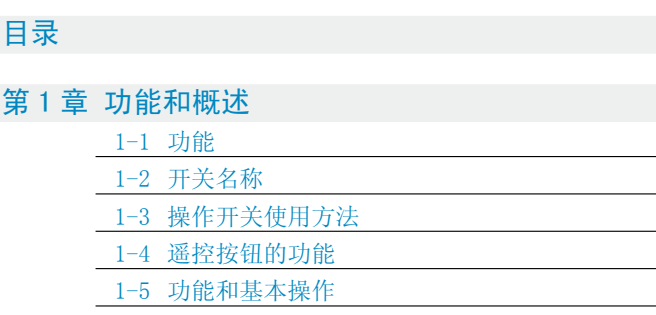

#### [第 2 章 设定和调节](#page-13-0)

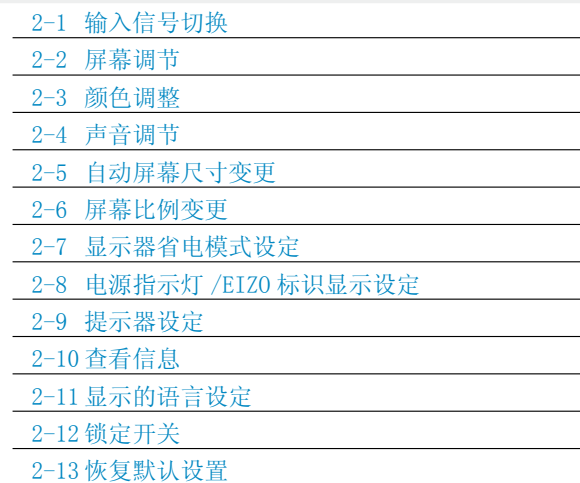

#### [第 3 章 疑难解答](#page-28-0)

#### 第4章 参考

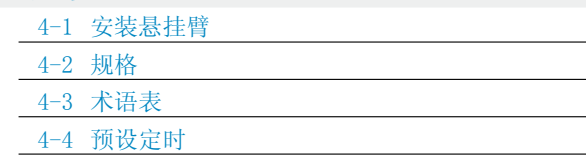

#### 如何使用遥控器

使用遥控器可进行下列设定及调节。有关使用的详细说明, 请阅读遥控器指南(分册)

- 关闭计时器设置
- 色彩模式变更
- 屏幕尺寸更改
- (当显示游戏图像时)
- 屏幕尺寸更改 / "直通模式"设定
- USB 设定更改
- 音量调整 / 静音
- 输入信号切换
- 画中画显示

#### 如何设定

请阅读设定手册(分册)

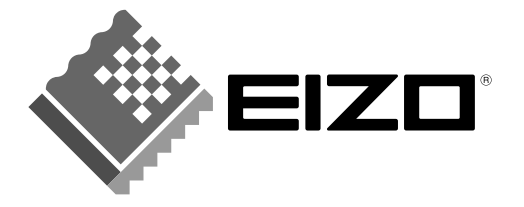

作为 ENERGY STAR® 的合作伙伴, EIZO NANAO CORPORATION 确认本产品符合能源效率 ENERGY STAR 标准。

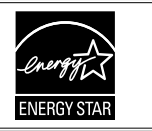

以商业或公众展示为目的而使用更改画面尺寸等特殊功能(例如,更改图像输入的水平和垂直比例)可能会 违反版权法。

根据销售地区不同,产品规格可能也会变化。 请在使用购买地地区语言编写的手册中确认规格。

© 2008 EIZO NANAO CORPORATION 版权所有。

保留所有权利。如无 EIZO NANAO CORPORATION 的事先书面许可,不得将此手册中的任何章节进行复制或存 储于检索系统中,或者通过电子、机械等其它任何途径对其进行传播。

EIZO NANAO CORPORATION 没有义务保留任何提交的材料或机密信息,除非 EIZO NANAO CORPORATION 收到信 息之后进行事先安排。虽然已竭尽所能地保证此手册的信息是最新信息,但是请注意,EIZO 显示器规格如有 变动恕不另行通知。

此随显示器附上的用户使用手册是以英文版本的内容为最终依据。因此,如果有任何难於理解或有含糊不清 的地方,请参考本使用手册的英文版本。

中文翻译权 © 由雷射电脑有限公司所有

ENERGY STAR 是美国注册商标。 Apple 与 Macintosh 是苹果公司的注册商标。 VGA 是国际商业机器公司的注册商标。 VESA 是视频电子学标准协会的注册商标。 Windows 和 Xbox 360 是微软公司的注册商标。 HDMI、HDMI 标志和 High-Definition Multimedia Interface 是 HDMI Licensing LLC. 的商标或注册商标。 PowerManager 是 EIZO NANAO CORPORATION 的商标。 FlexScan、ScreenManager 和 EIZO 是 EIZO NANAO CORPORATION 在日本和其他国家的注册商标。

# <span id="page-2-0"></span>有关此显示器的注意事项

本产品适用于制作文档、查看多媒体内容以及其它普通用途。

为配合在销售目标区域使用,本产品已经过专门调整。如果产品使用地并非销售目标区域,则本产品的工作性 能可能与规格说明不符。

\*\*\*\*\*\*\*\*\*\*\*\*\*\*\*\*\*\*\*\*\*\*\*\*\*

本产品担保仅在此手册中所描述的用途范围之内有效。

本手册中所述规格仅适用于我们指定的电源线与信号线。

本产品可与我们制造或指定的备选产品配合使用。

由于显示器电子零件的性能需要约 30 分钟才能稳定,因此在电源开启之后,应调整显示器 30 分钟以上。

为了降低因长期使用而出现的发光度变化以及保持稳定的发光度,建议您以较低亮度使用显示器。

当显示器长期显示一个图像的情况下再次改变显示画面会出现残影。使用屏幕保护程序或计时器避免长时间显 示同样的图像。

建议定期清洁,以保持显示器外观清洁同时延长使用寿命。(请参阅下一页上的["清洁](#page-3-0)"。)

液晶面板采用高精技术制造。但是,LCD 面板上可能会出现像素缺失或像素发亮,这不是故障。 有效像素百分比:99.9994% 或更高。

液晶显示屏的背光灯有一定的使用寿命。当显示屏变暗或开始闪烁时,请与您的经销商联系。

切勿用力按压显示屏或外框边缘,否则可能会导致显示故障,如干扰图案等问题。如果持续受压,液晶显示屏 可能会性能下降或损坏。(若液晶显示屏上残留压痕,使显示器处于黑屏或白屏状态。此症状可能消失。)

切勿用铅笔或铅笔等尖锐物体刮擦或按压显示屏,否则可能会使显示屏受损。切勿尝试用纸巾擦拭液晶显示屏, 否则可能会留下擦痕。

如果将冷的显示器带入室内,或者室内温度快速升高,则显示器内部和外部可能会产生结露。在此情况下,请 勿开启显示器并等至结露消失,否则可能会损坏显示器。

#### <span id="page-3-1"></span><span id="page-3-0"></span>注意

• 切勿使用任何可能会损伤机壳或液晶面板的溶剂或化学试剂(如稀释剂、苯、蜡和研磨型清洁剂)。

#### 注

• 建议使用选购的 ScreenCleaner 清洁液晶面板表面。

#### [液晶面板]

- 使用软布(如棉布或镜头擦拭纸)清洁液晶面板。
- 用蘸有少量水的布轻轻除去顽垢,然后再次用干布清洁液晶面板以确保表面干燥。

#### [机壳]

用蘸有少量中性清洁剂的软布清洁机壳。

### 舒适地使用显示器

- 屏幕极暗或极亮可能会影响您的视力。请根据环境调节显示器的亮度。
- 长时间盯着显示器会使眼睛疲劳。每隔一小时应休息十分钟。

# <span id="page-4-0"></span>目录

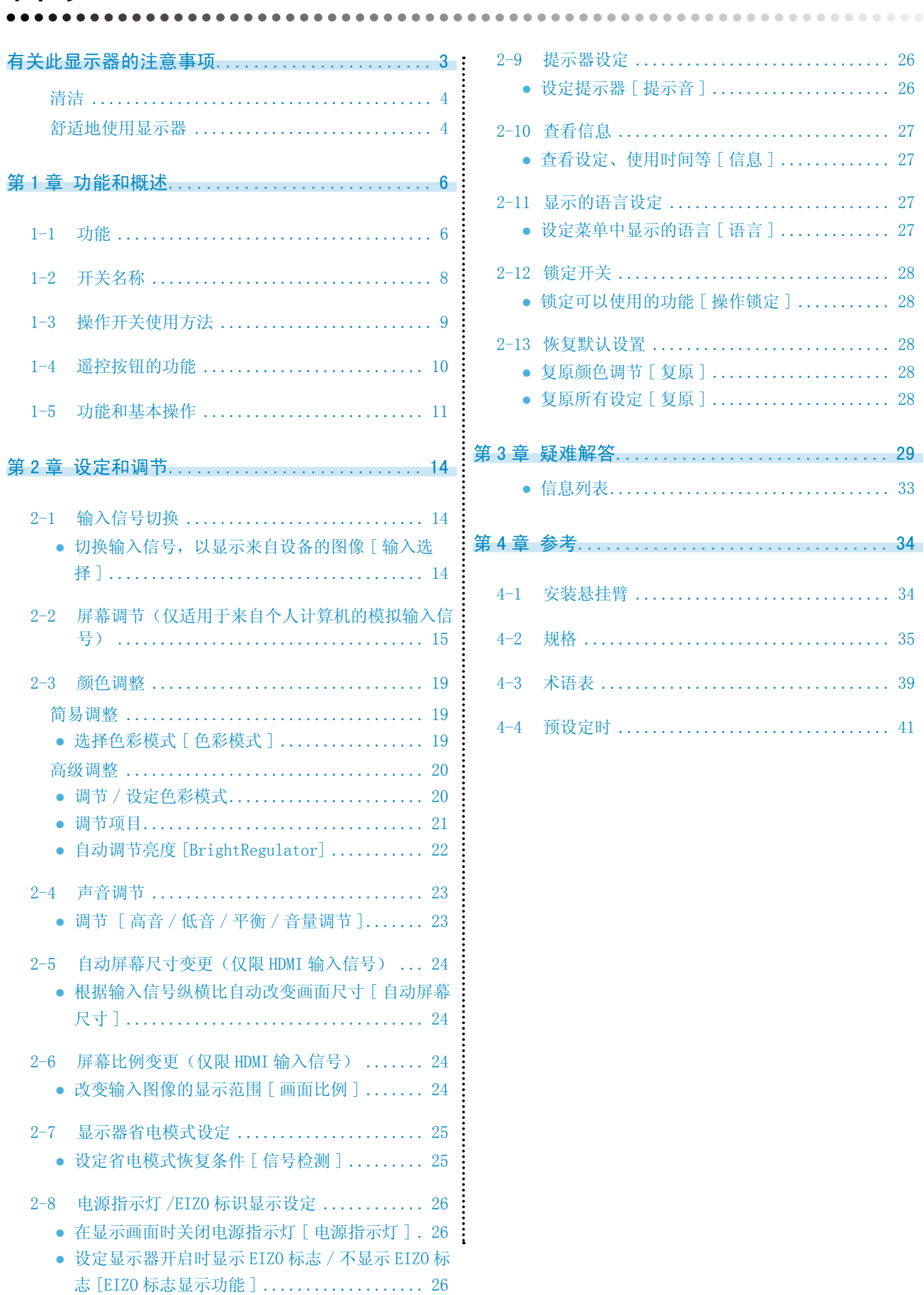

# <span id="page-5-0"></span>第 1 章 功能和概述

感谢您选择 EIZO 彩色液晶显示器。

### 1-1 功能

- 24"宽屏 LCD, 配备视频信号输入连接器
- 分辨率 1920 点 × 1200 线
- 配备对比增强器和轮廓增强器功能
- 配备画中画功能
- 能够根据图像和环境亮度自动调节屏幕亮度
- 配备有显示游戏图像的专用功能(色彩模式、屏幕尺寸和"直通模式")
- 使用滑杆,具有杰出的操作性能
- 拱形转动 2 底座能够自由调节显示器高度和角度
- 遥控器可方便地操作、设定以及调节显示器
- 配备"ScreenManager Pro for LCD (Windows)"实用程序软件,能通 过键盘或鼠标进行操作

#### [ 可应用于个人计算机信号输入 ]

- DVI-D 连接器 × 1, D-Sub 迷你 15 针连接器 × 1 (两个输入连接器)
- 水平和垂直扫描频率如下:

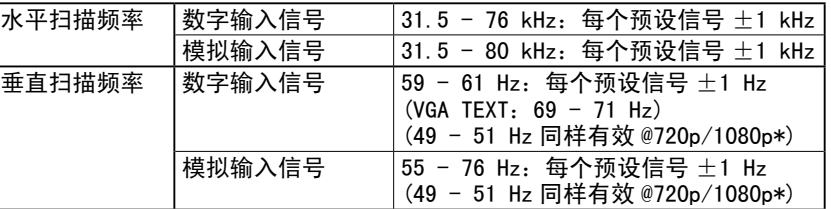

\* 对于 Microsoft Xbox 360 等某些 AV 设备

- 符合帧同步模式 (49.60 50.40 Hz, 59.50 60.50 Hz)
- 配备 USB 端口 (上游 × 2, 下游 × 2)
- 符合 DVI 数字输入信号(HDCP)
- 配备 USB 音频功能
- 能够在两台 PC 上使用所连接的 USB 设备

#### [ 可应用于视频信号输入 ]

• HDMI 连接器 × 2 (两个输入连接器)

#### 注

- 显示器的底座可更换成悬挂臂或其 它底座。(请参阅[第 34](#page-33-1) 页上的 "4-1 安装悬挂臂"。)
- 有关遥控器的操作,请参阅"遥控 器指南"。

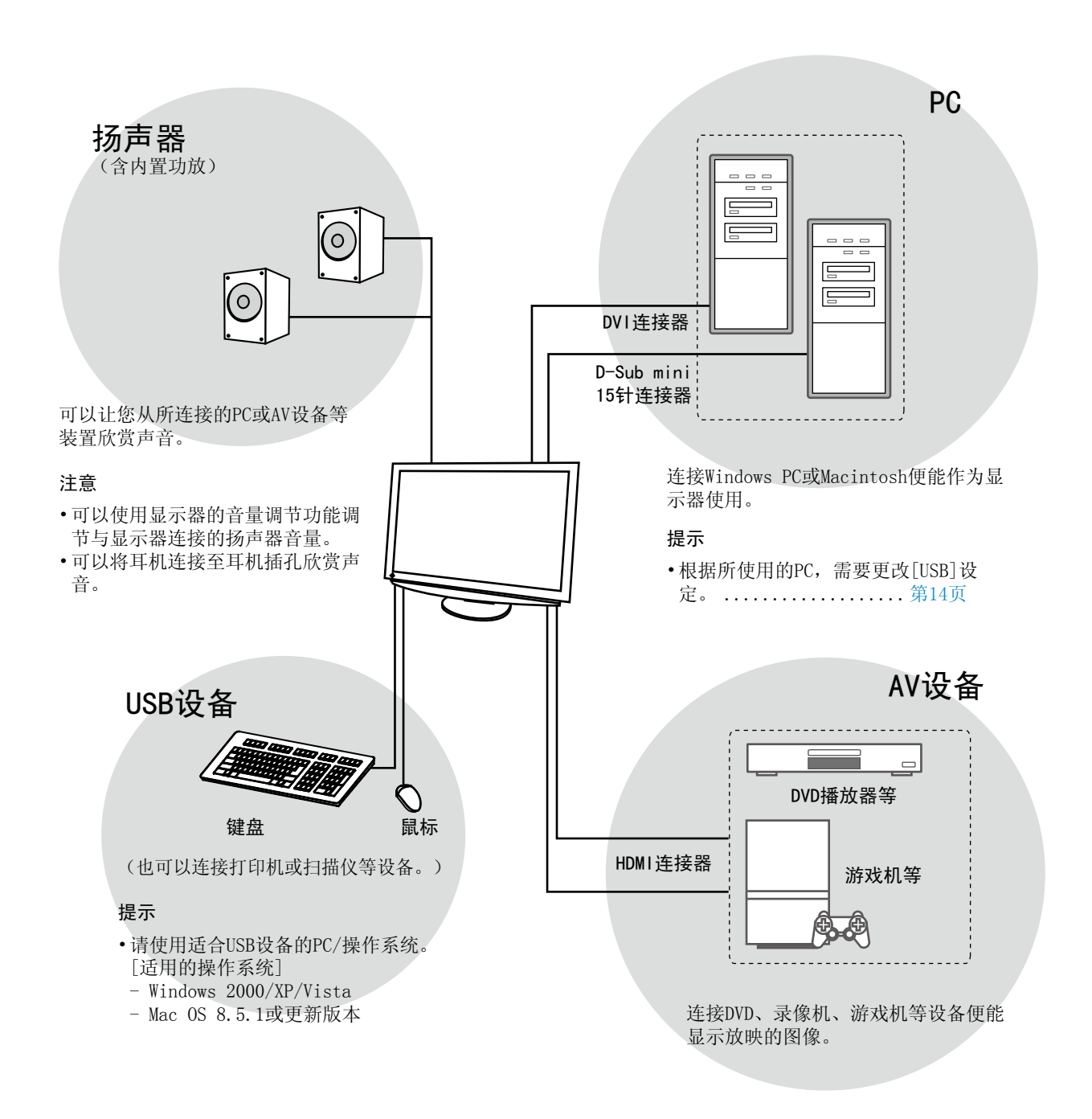

# <span id="page-7-0"></span>1-2 开关名称

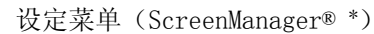

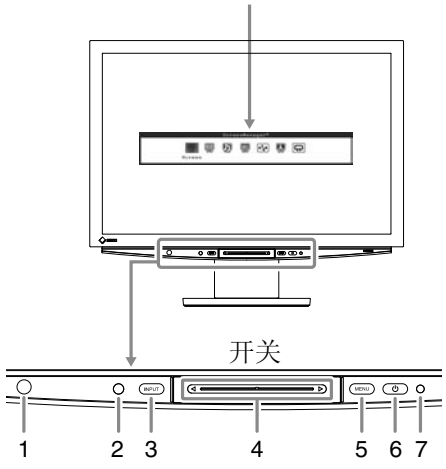

- 1. 遥控感应窗
- 2. 传感器(检测环境亮度。)
- 3. 输入信号选择开关 (INPUT)
- 4. 滑杆
- 5. 菜单开关 (MENU)
- $6.$  电源开关 $(O)$
- 7. 电源指示灯

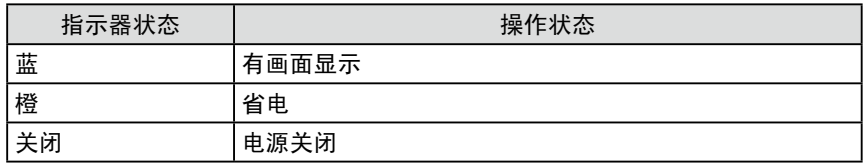

\* ScreenManager® 是 EIZO 为调整菜单起的别名。

(在本手册中,设定菜单中的设定 / 调节项目名称用尖括号 <> 表示。 (例如 :< 色彩 >))

注

- $\overline{\cdot}$ 如果按 $\overline{\mathcal{O}}$ 、MENU或滑杆,则按 INPUT 同样可以打开显示器。
- 画面显示时,可以关闭亮蓝色的电 源指示灯(参[见第 26](#page-25-1) 页的 "在显 示画面时关闭电源指示灯")。

<span id="page-8-1"></span><span id="page-8-0"></span>1-3 操作开关使用方法

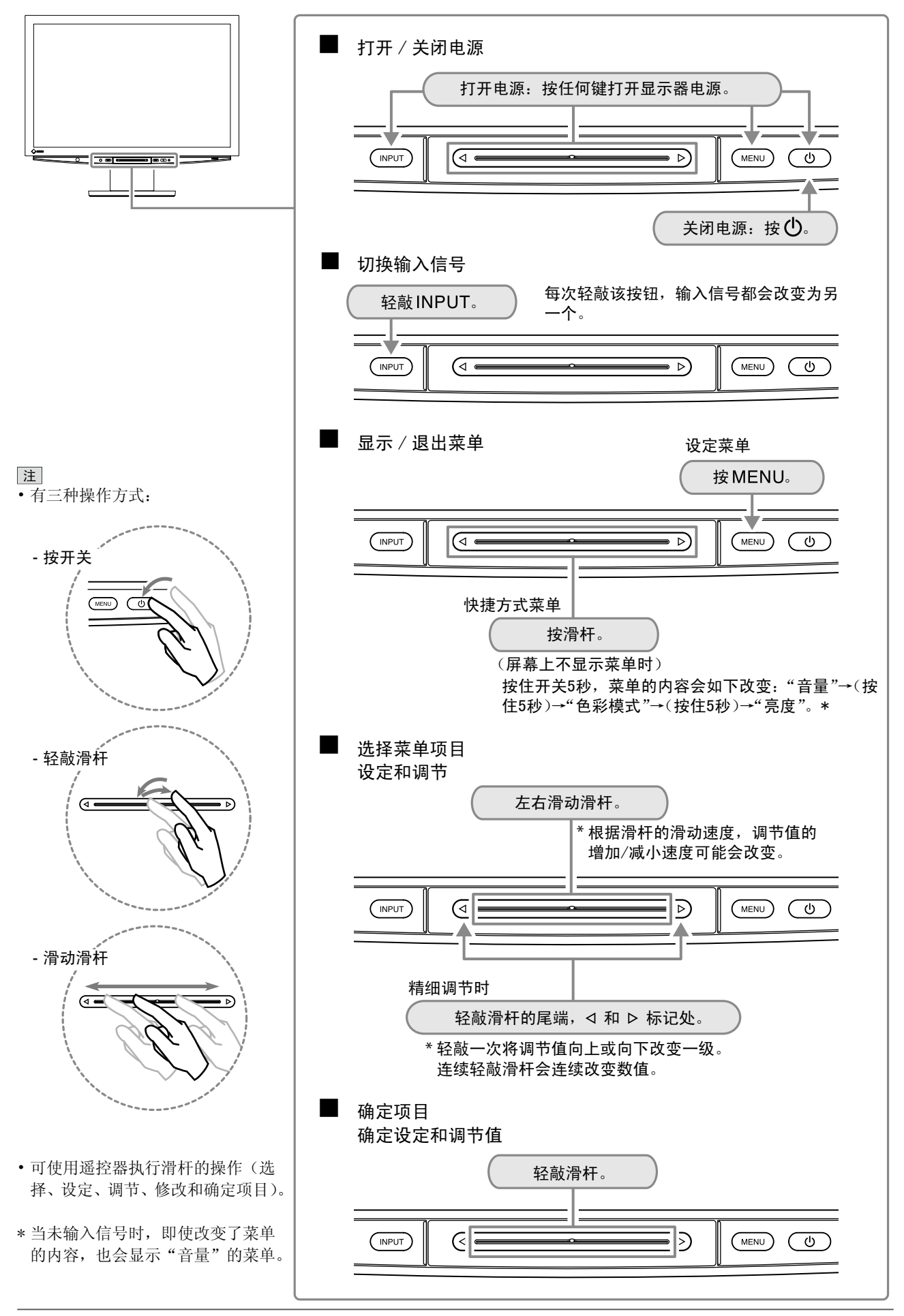

<span id="page-9-0"></span>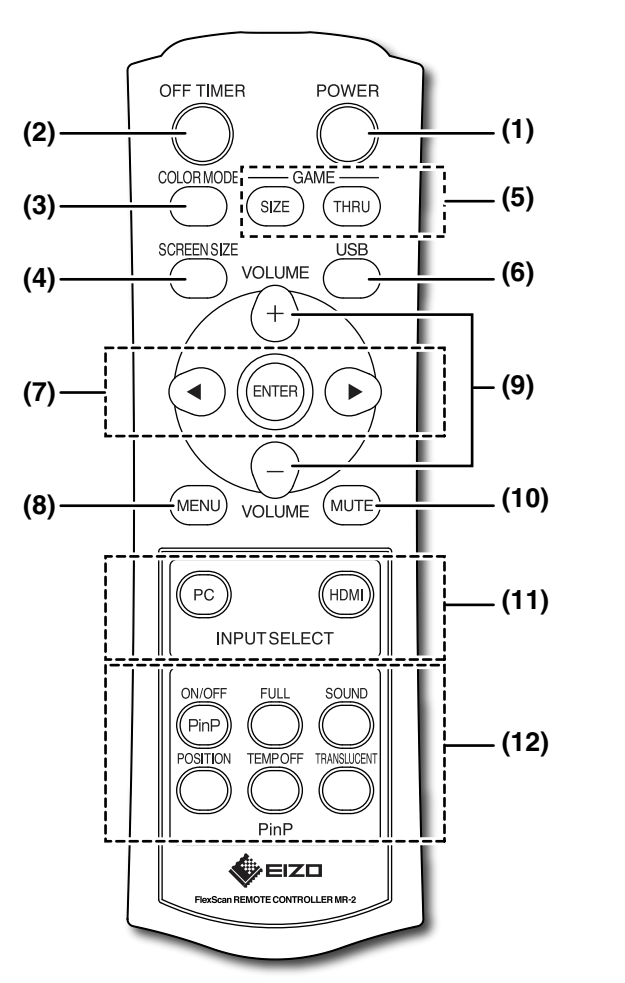

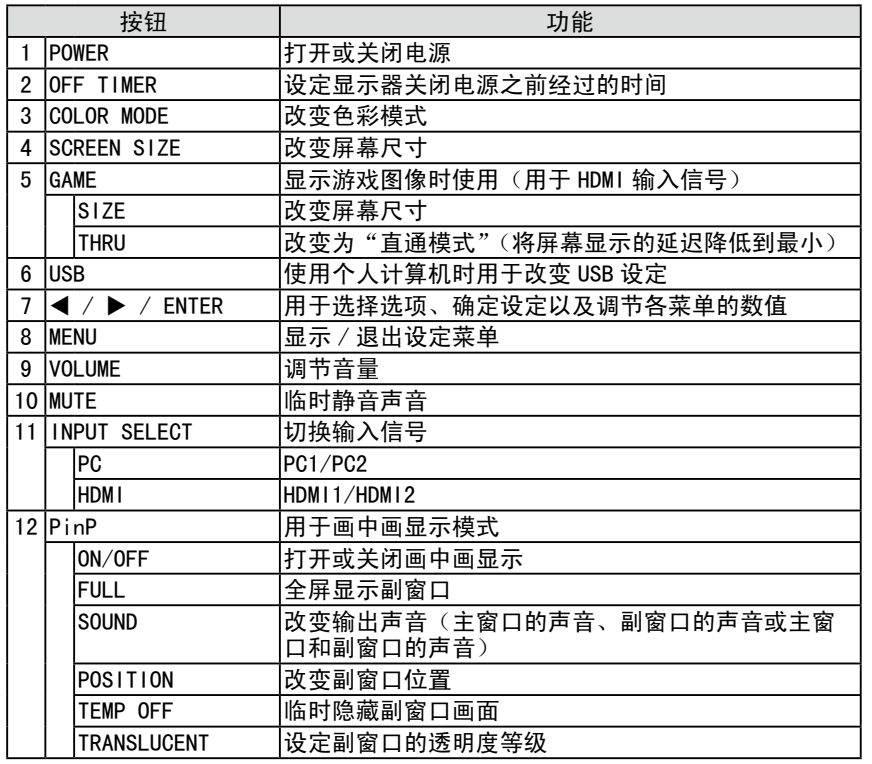

[注]<br>•详细说明, 请参阅"遥控器指南"。

# <span id="page-10-0"></span>1-5 功能和基本操作

# 调节屏幕、颜色和音量

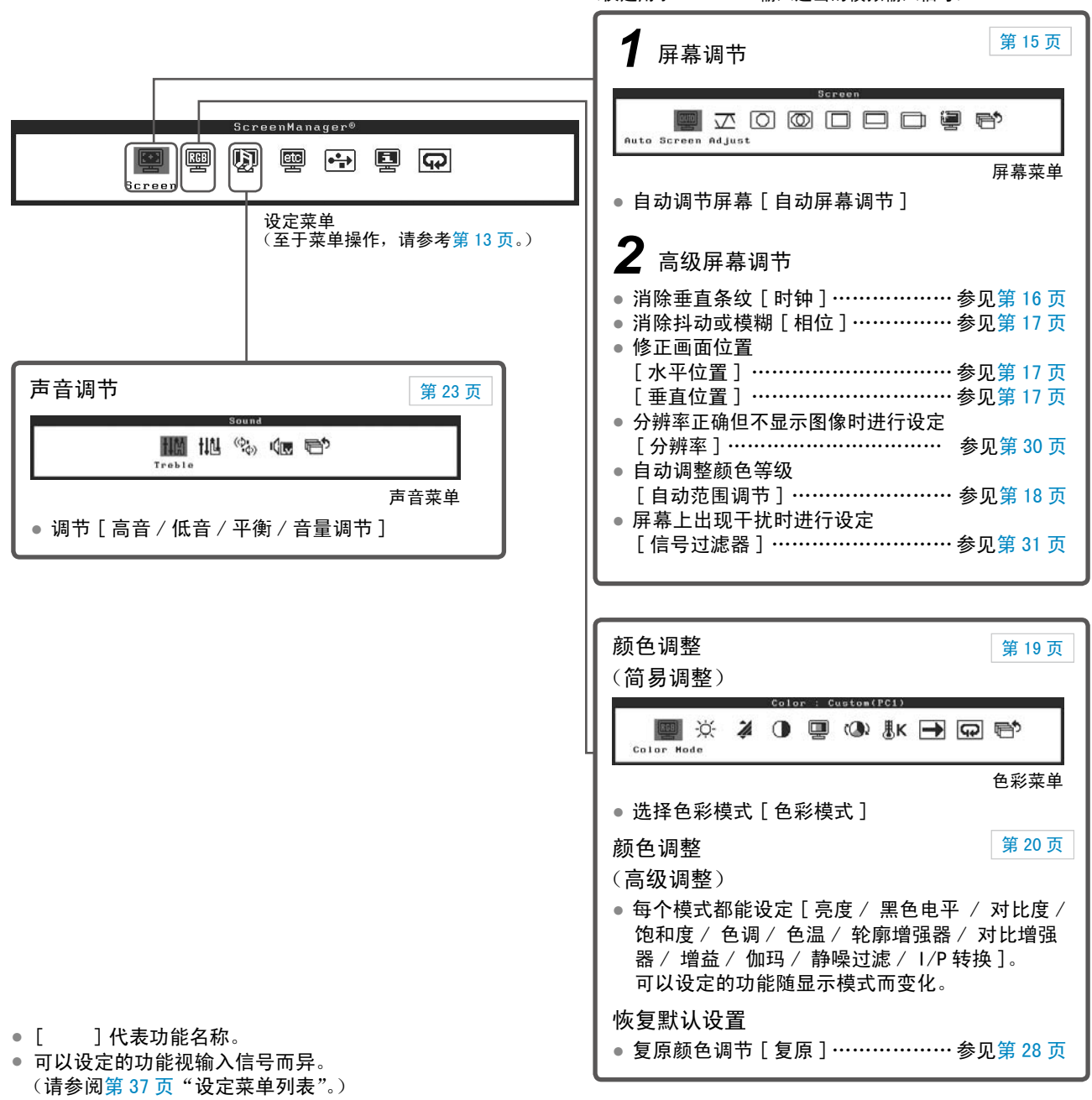

(仅适用于 PC: PC 2 输入送出的模拟输入信号)

# 进行有效设置 / 调整

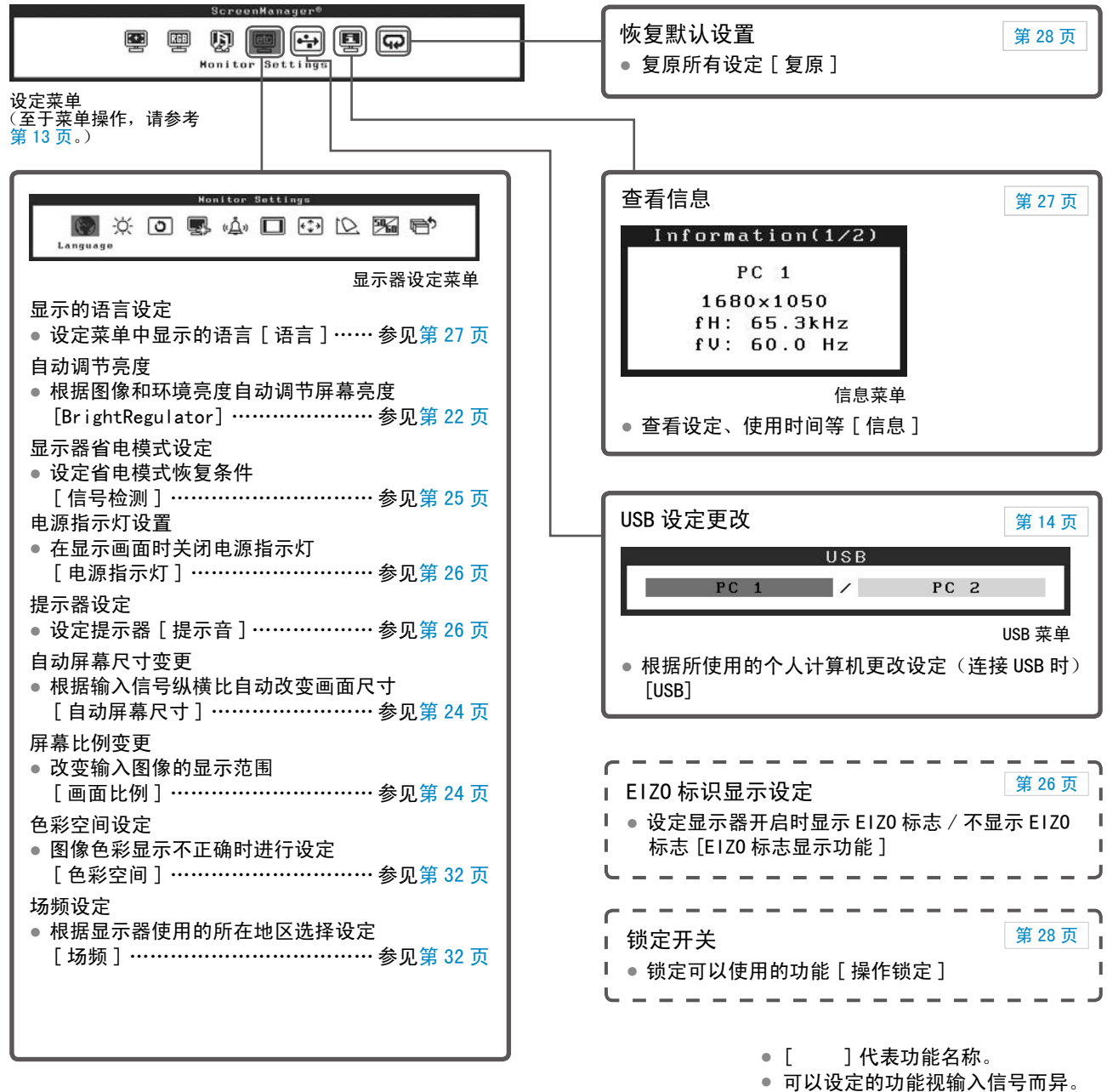

(请参阅第37页"设定菜单列表"。)

# 进行有效设置 / 调整 (续)

使用遥控器可进行下列设定及调节。有关功能的详细说明,请参阅"遥控器指南"。

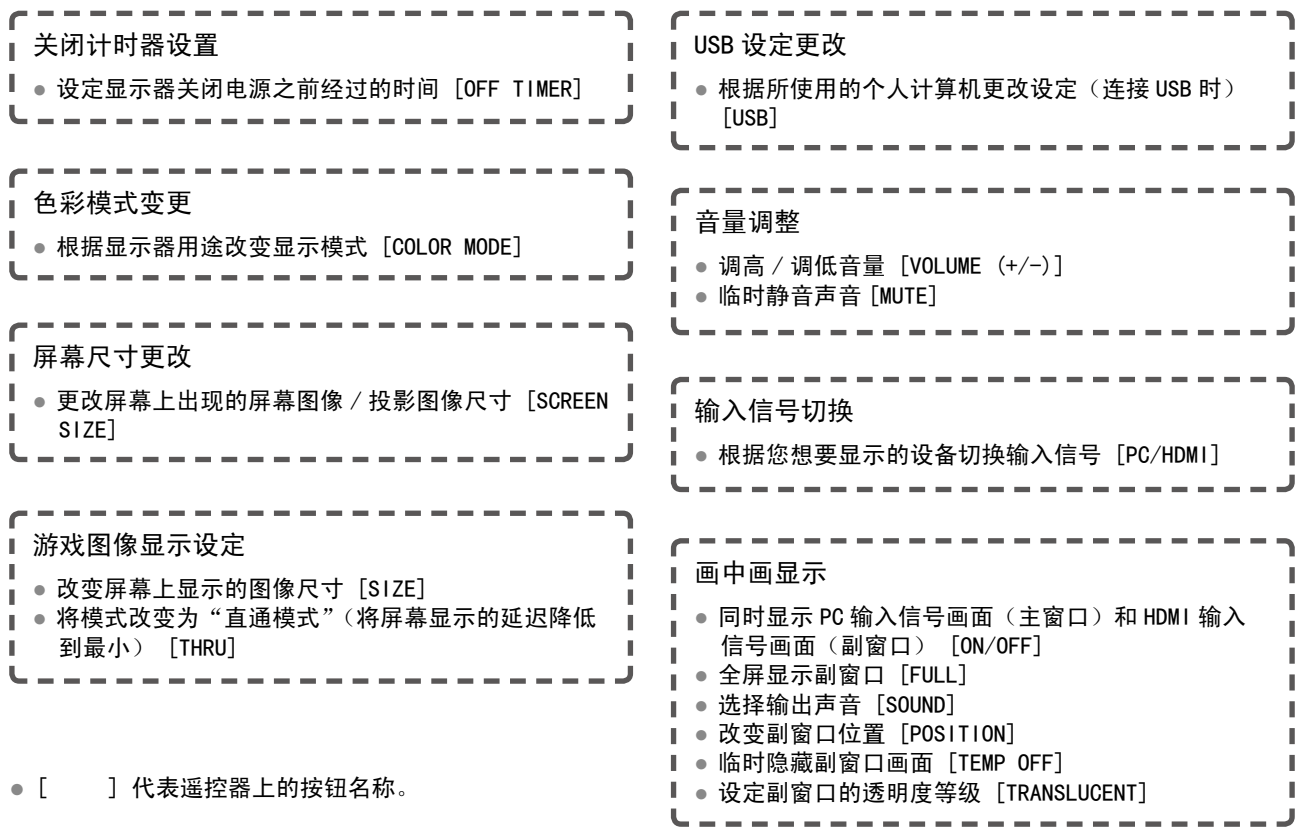

### 设定菜单的基本操作

[ 显示设定菜单并选择功能 ] (1) 按操作开关的 MENU。出现主菜单。 (2)左右滑动滑杆选择功能,并轻敲滑杆。出现子菜单。 (3)左右滑动滑杆选择功能,并轻敲滑杆。出现设定 / 调节菜单。 (4)左右滑动滑杆设定 / 调节显示器,并轻敲滑杆。设定 / 调节值即被保存。

#### [ 退出设定菜单 ]

(1) 按 MENU。退出设定菜单。

注

• 有些菜单可能没有子菜单。

# <span id="page-13-0"></span>第 2 章 设定和调节

### 2-1 输入信号切换

● 切换输入信号, 以显示来自设备的图像 [ 输入选择 ]

#### [ 步骤 ]

(1) 轻敲操作开关的 INPUT。 每次轻敲该按钮,输入信号都会如下进行切换。

 $PC1 \rightarrow PC2 \rightarrow HDM11 \rightarrow HDM12 \rightarrow PC1...$ 

#### <span id="page-13-1"></span>■ 使用 USB 连接来连接 PC 时 [USB]

根据所使用个人计算机的输入信号改变 [USB] 设定。

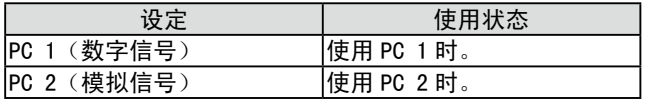

#### [ 步骤 ]

- (1)在设定菜单中选择 <USB> 图标,并轻敲滑杆。 出现 <USB> 菜单。
- (2)左右滑动滑杆选择"PC 1"或"PC 2",并轻敲滑杆。 USB 设定完成。

[ 出现以下信息时 ]

出现以下信息时, "如果改变 USB 设定, 与所选 PC 的 USB 连接将会丢失。是 否要改变设定?",确认正确后(改变 USB 设定)继续操作步骤 3。

(3)左右滑动滑杆选择"是",并轻敲滑杆。 USB 设定完成。

#### 注

• 可用遥控器切换输入信号。(请参 阅"遥控器指南"。)

.................

• 画中画显示时按该开关可切换副窗 口的输入信号。

#### 注意

- 如果 [USB] 设定不当, 则与显示器 连接的 USB 设备可能无法工作, 或 扬声器可能没有声音。
- 改变设定时请注意以下事项。
- 将 USB 存储器等存储设备连接至 显示器时,可能会丢失和损坏数 据。必须移除存储设备后再更改 USB 设定。
- 当声音播放等应用程序正在工作 时,如果返回到原来的设定,则 可能不输出声音。必须退出应用 程序后再更改 USB 设定。

注

• 可用遥控器改变 USB 设定。(请参 阅"遥控器指南"。)

#### <span id="page-14-1"></span><span id="page-14-0"></span>2-2 屏幕调节(仅适用于来自个人计算机的模拟输入信号)

幕调整用于抑制屏幕的抖动现象或者根据将要使用的 PC 来正确调整屏幕 位置和屏幕尺寸。

为了舒适地使用显示器,请在第一次设置显示器或者更新了所用 PC 的设 置时对屏幕进行调整。当图像正确显示时、不需要进行调节。

下列情况下,自动屏幕调节功能开始工作:

- 信号第一次输入显示器时。
- 当更改输入信号分辨率或刷新率后信号第一次输入显示器时。

#### [ 调节步骤 ]

*1* 执行自动屏幕调节。

- 自动调节抖动、画面位置和画面尺寸「自动屏幕调节] (1)在设定菜单中选择 < 屏幕 > 图标,并轻敲滑杆。 出现 < 屏幕 > 菜单。
	- (2)在 < 屏幕 > 菜单中选择 < 自动屏幕调节 > 图标,并轻敲滑杆。 屏幕上出现"如果执行"自动屏幕调节",当前的设定将会丢失。是 否继续?"。
	- (3) 左右滑动滑杆选择"是",并轻敲滑杆。 自动屏幕调节功能启用,时钟、相位和屏幕位置均自动调节。

# *2* 准备显示图案、用于模拟显示调节。

(1)将"EIZO LCD Utility Disk"载入个人计算机。

(2) 对于 Windows 个人计算机: 从光碟上的启动菜单启动"画面 调节实用程序"。

对于 Windows 个人计算机以外的计算机: 使用画面调节样式文件。

- 如果屏幕显示正确 : 进到步骤 5
- 如果屏幕显示不正确 : 进到步骤 3

#### 注

• 使用数字输入信号时,图像会根据 显示器的预设数据正确显示。 不需要调节屏幕。

#### 注意

- 对于 VGA 等分辨率低的输入信号, 自动屏幕调节功能无效。
- 开始色彩调节之前,请在显示器电 源开启后等待 30 分钟或更长时间。

注

• 使用提供的 EIZO LCD 实用程序光 碟中的"屏幕调节程序"。

#### 注意

- 当图像全部显示在 Windows 或 Macintosh 显示区域内时此功能才 能正常生效。如果图像仅显示在屏 幕的一部分(例如,DOS 提示窗口), 或正在使用黑色背景(墙纸等), 则此功能将无法正常工作。
- 使用某些图形卡时,自动调节功能 可能无法正常工作。

注

• 即使已经执行了自动屏幕调节, 如 果屏幕图像还是未能以正确的分辨 率显示,请手动设定输入信号分辨 率。如果已经设定了分辨率,请再 次执行 [ 自动屏幕调节 ]。(请参阅 [第 30](#page-29-0) 页第 3 章, "疑难解答"。)

注

• 关于打开和使用画面调节样式文件 的方法、请参阅光碟中的

"Readmecszh.txt"或 "Readme(Chinese)"文件。正在使 用 Macintosh 个人计算机时、您 可以从光碟的开始菜单直接打开文 件。

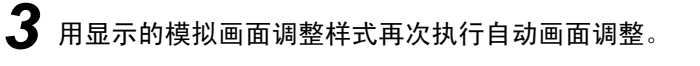

- 自动调节抖动、画面位置和画面尺寸 [ 自动屏幕调节 ] (1)使用"画面调节实用程序"或画面调节样式文件在显示器上
	- 以全屏幕显示样式 1。

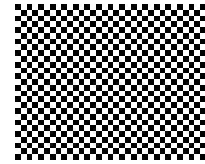

- (2)在设定菜单中选择 < 屏幕 > 图标,并轻敲滑杆。 出现 < 屏幕 > 菜单。
- (3)在 < 屏幕 > 菜单中选择 < 自动屏幕调节 > 图标,并轻敲滑杆。 屏幕上出现"如果执行"自动屏幕调节",当前的设定将会丢失。是 否继续?"。
- (4) 左右滑动滑杆选择"是",并轻敲滑杆。 自动屏幕调节功能启用,时钟、相位和屏幕位置均自动调节。
- 如果屏幕显示正确 : 进到步骤 5
- 如果屏幕显示不正确 : 进到步骤 4

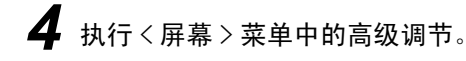

- <span id="page-15-0"></span>● 消除垂直条纹 [ 时钟 ] (1)在 < 屏幕 > 菜单中选择 < 时钟 > 图标,并轻敲滑杆。 出现 < 时钟 > 菜单。
	- (2)左右滑动滑杆消除垂直条纹,并轻敲滑杆。 调节完成。

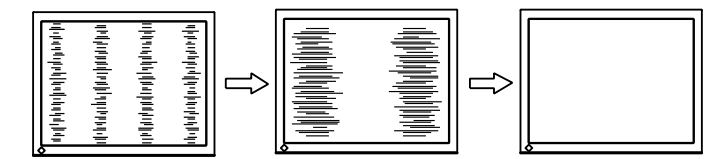

注

- 由于调节位置很容易错过,请慢慢 滑动滑杆调节。
- 调整后如果屏幕上出现模糊、抖动 或条纹现象,请进入 [ 相位 ] 消除 抖动或模糊。

#### ● 消除抖动或模糊 [ 相位 ]

- <span id="page-16-0"></span>(1)在 < 屏幕 > 菜单中选择 < 相位 > 图标,并轻敲滑杆。 出现 < 相位 > 菜单。
- (2)左右滑动滑杆消除抖动或模糊,并轻敲滑杆。 调节完成。

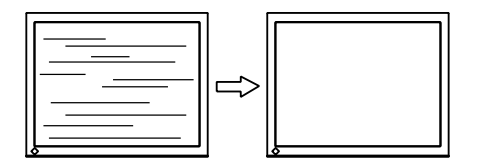

#### ● 修正画面位置 [ 水平位置 / 垂直位置 ]

<span id="page-16-1"></span>由于 LCD 显示器上的像素数量和像素位置是固定的,因此只有一 个位置可以正确显示图像。位置调节将图像移动到正确的位置。

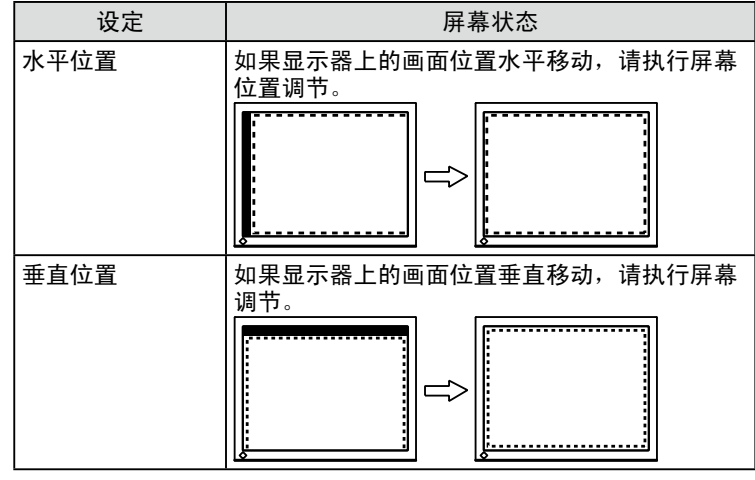

(1)在 < 屏幕 > 菜单中选择 < 水平位置 >/< 垂直位置 > 图标,并 轻敲滑杆。

出现 < 水平位置 >/< 垂直位置 > 菜单。

(2)左右滑动滑杆进行调节,使虚线框画出的整个显示区域出现 在屏幕上。然后轻敲滑杆。 调节完成。

注意 • 视 PC 或图形卡情况而定,抖动或 模糊可能无法完全消除。

注

• 如果调节后屏幕上出现垂直条纹, 请返回"消除垂直条纹 [ 时钟 ]" 并重新执行操作。 (时钟→ 相位→ 位置)

# *5* 调节色彩等级。

- 自动调整颜色等级 [ 自动范围调节 ] 通过调整信号输出电平可以显示每一个颜色等级(0-255)。
	- (1)使用"画面调节实用程序"或画面调节样式文件件在显示器 上以全屏幕显示样式 2。

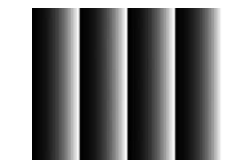

- (2)在 < 屏幕 > 菜单中选择 < 自动范围调节 > 图标,并轻敲滑杆。 屏幕上出现"如果执行"自动范围调节",当前的设定将会丢失。是 否继续?"。
- (3) 左右滑动滑杆选择"是",并轻敲滑杆。 颜色等级将自动调整。
- (4)关闭样式 2。当正在使用"画面调节实用程序"时、关闭程序。

### <span id="page-18-0"></span>2-3 颜色调整

#### <span id="page-18-1"></span>简易调整

#### ● 选择色彩模式 [ 色彩模式 ]

改变色彩模式可以将显示器设定至适当的显示模式。

#### (PC 输入信号 )

可以在这六种模式之外选择合适的显示模式。

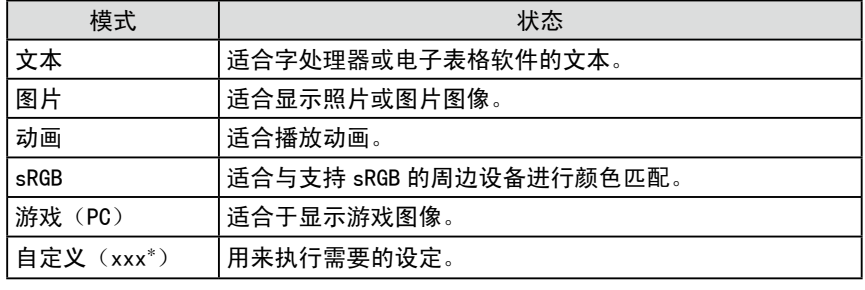

\* 显示当时选择的输入。

#### (HDMI 输入信号 )

可以在这五种模式之外选择合适的显示模式。

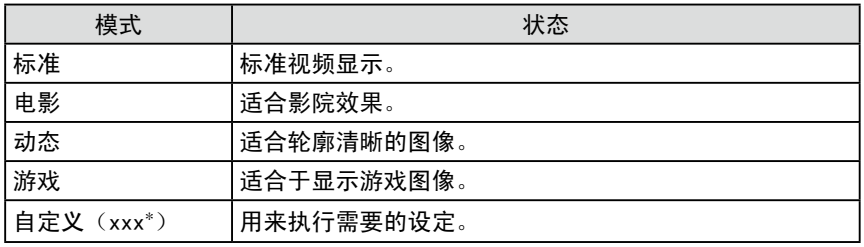

\* 显示当时选择的输入。

#### [ 步骤 ]

- (1)在设定菜单中选择 < 色彩 > 图标,并轻敲滑杆。
- (2)在 < 色彩 > 菜单中选择 < 色彩模式 > 图标,并轻敲滑杆。 出现 < 色彩模式 > 菜单。
- (3)左右滑动滑杆选择想要的模式,并轻敲滑杆。 色彩模式设定完成。

#### 注

• 可用遥控器改变色彩模式。(请参 阅"遥控器指南"。)

• 可能会更改色彩模式的调节状态。 (请参阅第 20 页"高级调整"。)

#### <span id="page-19-0"></span>高级调整

#### ● 调节 / 设定色彩模式

每种模式可以独立调节 / 设定,并可以保存色彩调节。 (PC 输入信号 ) √:可采用的调整 / 设置 **−**:无法调节

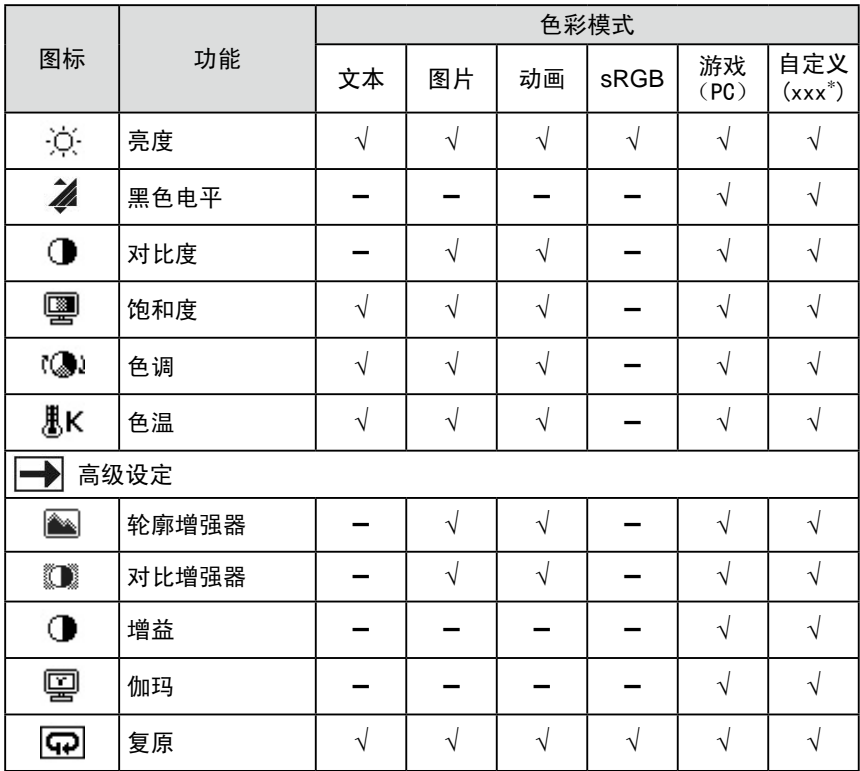

- 注意
- 开始对 PC 送出的模拟输入信号进 行色彩调节之前先执行 [ 自动范围 调节 ]。请参阅第 18 页"自动调整 颜色等级"。
- 显示器打开后,请等待至少 30 分 钟才能开始进行颜色调整。
- 从 < 色彩 > 菜单中选择 < 复原 > 可 以使所选颜色模式的色调恢复到默 认设置(原厂设置)。
- 由于显示器的特性不同,同一个图 像在不同显示器上的色彩显示可能 有所不同。当对多个显示器进行色 彩匹配时,请用眼睛对颜色进行细 微调整。

注

• 调节功能视模式而异。详细说明, 请参阅左表。

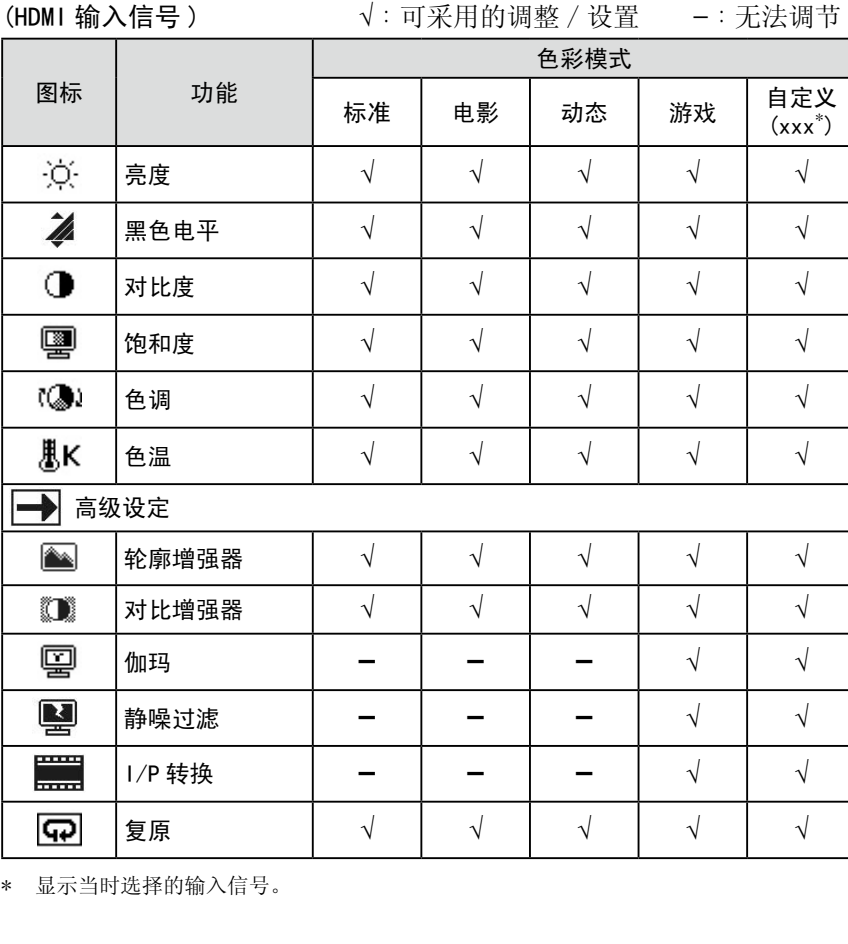

<span id="page-20-0"></span>● 调节项目

注 • 以"%"所示的数值仅作参考。

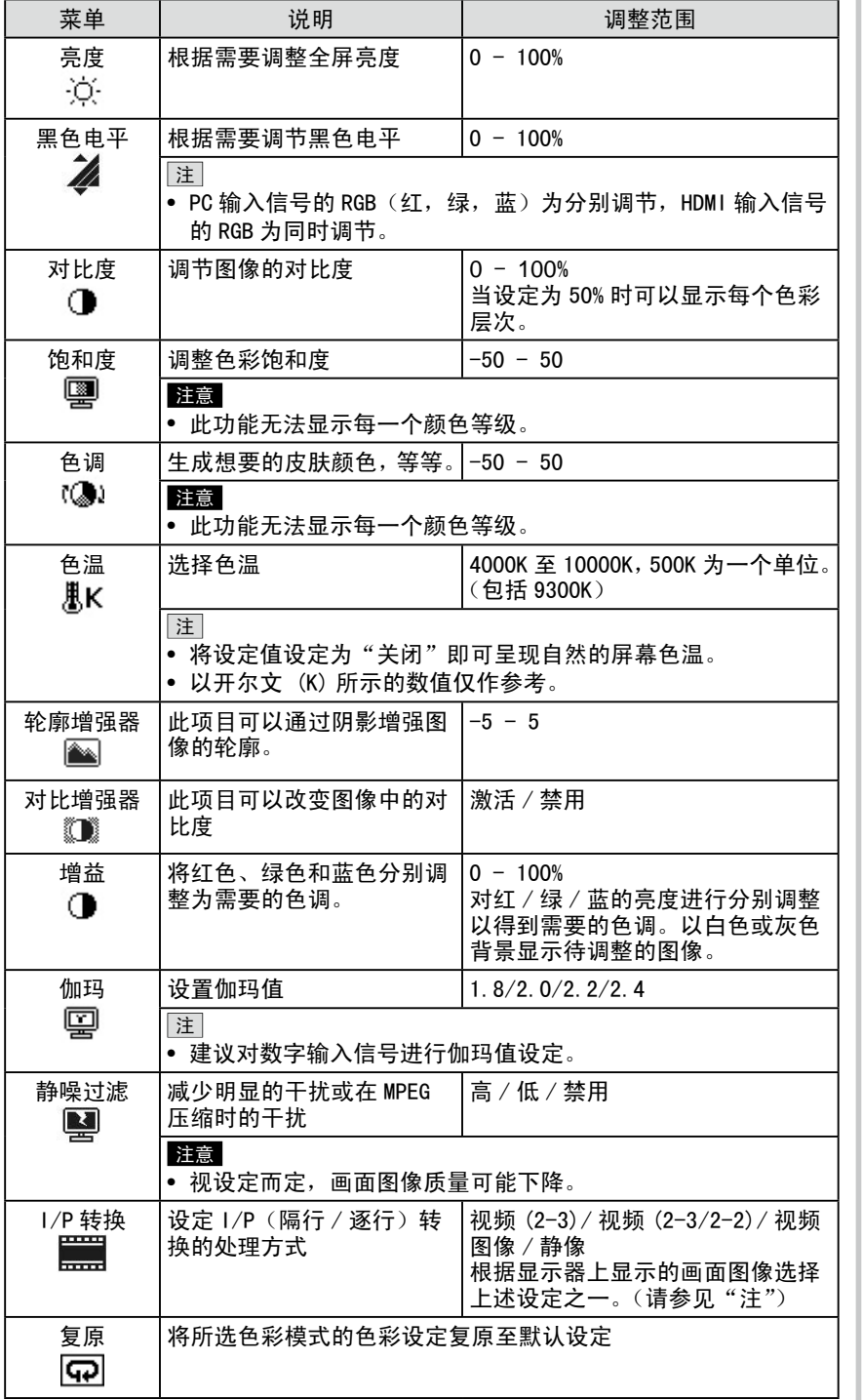

- 注 • 若要设定 [I/P 转换 ],请参阅下列
- 类型:
- [ 视频 (2-3)]
- :普通电视广播和电影等
- [ 视频 (2-3/2-2)]
- :电影和 CG 等
- [ 视频图像 ]:电视连续剧等
- [ 静像 ]:照片等静像

#### <span id="page-21-0"></span>[ 步骤 ] (1)在设定菜单中选择 < 色彩 > 图标,并轻敲滑杆。 (2)在 < 色彩 > 菜单中选择 < 色彩模式 > 图标,并轻敲滑杆。 (3)在 < 色彩模式 > 菜单中选择想要的色彩模式,并轻敲滑杆。 (4)在 < 色彩 > 菜单中选择想要的功能进行调节 / 设定,并轻敲滑杆。 出现所选择的功能菜单。 (5)左右滑动滑杆调节 / 设定数值,并轻敲滑杆。 调节 / 设定完成。 ● 自动调节亮度 [BrightRegulator] 屏幕亮度将根据图像亮度和显示器下方传感器检测到的环境亮度进行自动 调节。 注 • 切勿盖住传感器。 • 如果觉得"标准"设定状态不够亮, 请设定至"高"。 注 • 可从快捷方式菜单显示 < 色彩模式 > 菜单和 < 亮度 > 菜单。( 参见[第 9](#page-8-1) [页](#page-8-1) )

#### <span id="page-21-1"></span>[ 步骤 ]

(1)在设定菜单中选择 < 显示器设定 > 图标,并轻敲滑杆。

- (2)在 < 显示器设定 > 菜单中选择 <BrightRegulator> 图标,并轻敲滑杆。 出现 <BrightRegulator> 菜单。
- (3) 左右滑动滑杆选择"高"、"标准"或"禁用",并轻敲滑杆。 BrightRegulator 设定完成。

## <span id="page-22-1"></span><span id="page-22-0"></span>2-4 声音调节

● 调节 [ 高音 / 低音 / 平衡 / 音量调节 ]

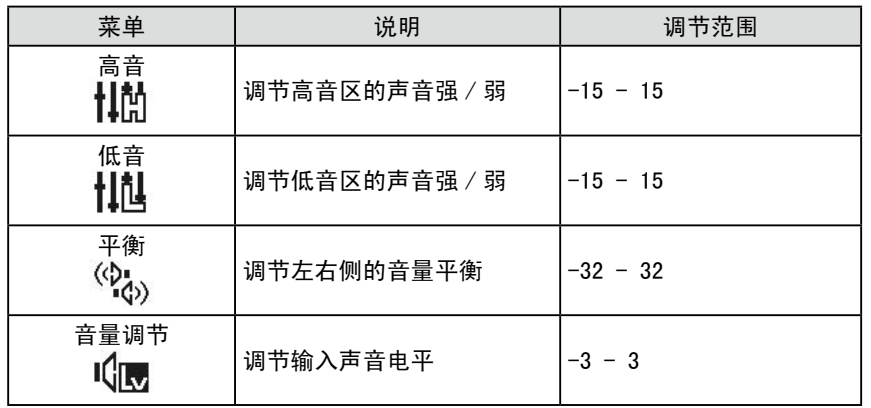

#### [ 步骤 ]

- (1)在设定菜单中选择 < 声音 > 图标,并轻敲滑杆。
- (2)在 < 声音 > 菜单中选择想要的功能进行调节,并轻敲滑杆。 出现所选择的功能菜单。
- (3)左右滑动滑杆调节数值,并轻敲滑杆。 调节完成。

注

- 可以对扬声器和耳机分别进行除 [ 音量调节 ] 以外的声音调节。调 节耳机声音时,请将耳机连接至显 示器。
- 由于外接设备的平均声音电平不 同,因此不同种类的输入信号可能 会产生音量差异。例如,如果 HDMI 1 和 HDMI 2 输入信号的音量差异很 大,您可以通过提高较低音量侧的 [ 音量调节 ],来减小两者之间的 音量差异。

注意

• 视音量设定而定,可能会产生声音 失真。在此情况下,请调低音量。 声音失真可能会减小。

<span id="page-23-1"></span><span id="page-23-0"></span>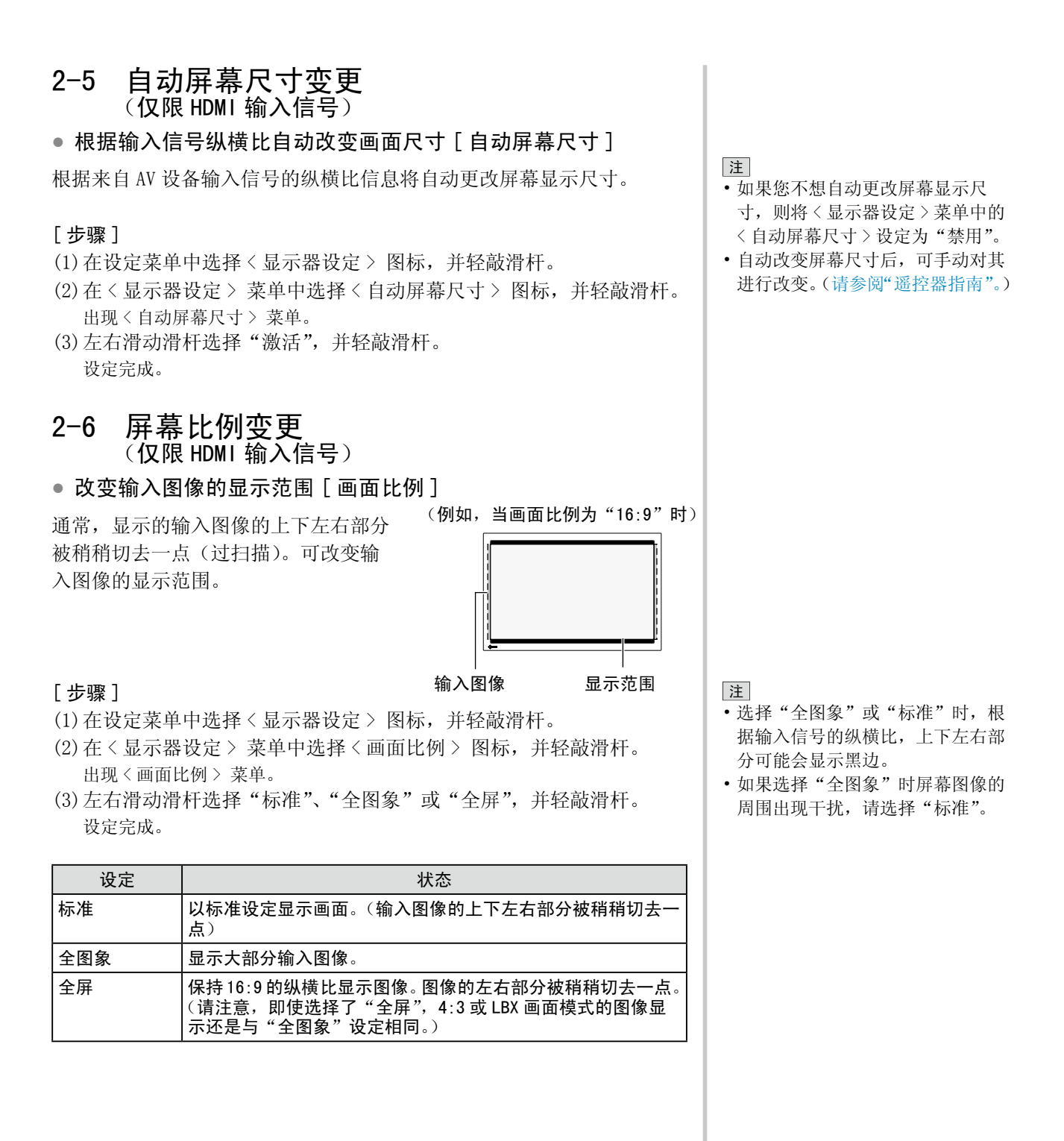

<span id="page-24-0"></span>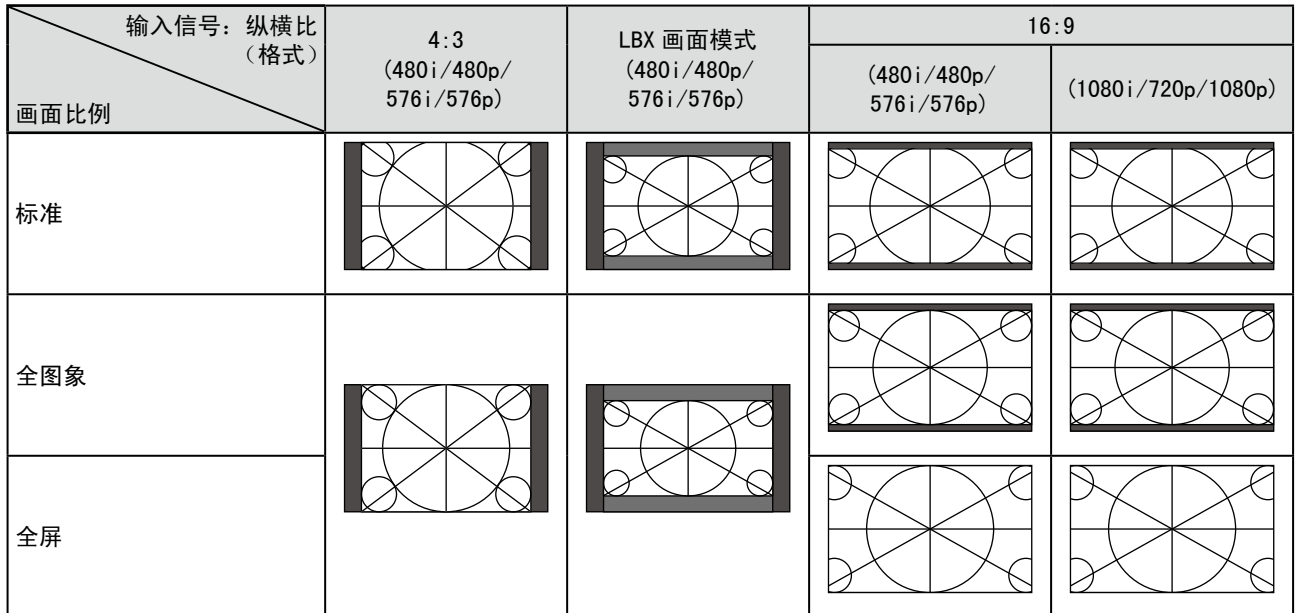

# 2-7 显示器省电模式设定

#### ● 设定省电模式恢复条件 [ 信号检测 ]

此功能将设定当从当前所选择的输入信号中未检测到输入信号时进入省电 模式的条件,以及从省电模式恢复的条件。

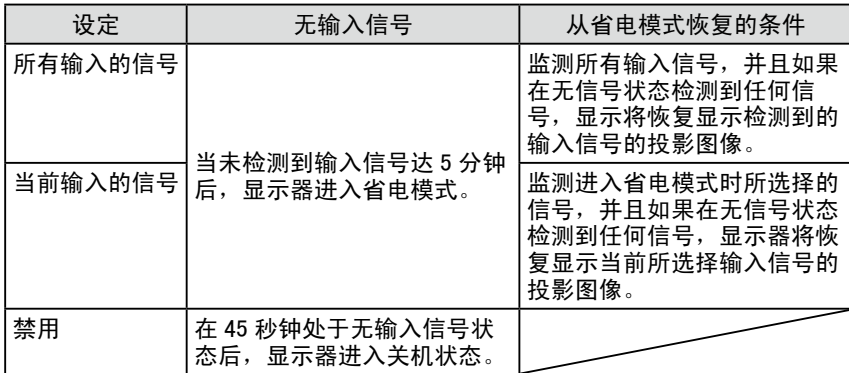

#### [ 步骤 ]

- (1)在设定菜单中选择 < 显示器设定 > 图标,并轻敲滑杆。
- (2)在 < 显示器设定 > 菜单中选择 < 信号检测 > 图标,并轻敲滑杆。 出现 < 信号检测 > 菜单。

(3) 左右滑动滑杆选择"所有输入的信号"、"当前输入的信号"或"禁用", 并轻敲滑杆。 信号检测设定完成。

注意

- 显示器会监测输入信号的状态。如 果进行省电模式之前检测到输入信 号,则信号检测不会将其识别为恢 复条件。
- 以画中画显示时,显示器不会切换 到省电模式。
- 如果设定为"所有输入的信号", 则视相连的外接设备或某些情况而 定,显示屏可能无法从省电模式中 恢复。当显示器无法恢复时,请改 变设定或触摸滑杆,然后选择从设 备发送的所需图像的输入信号。

注意

- 拔掉电源线插头,完全切断显示器 电源。
- 即使显示器进入睡眠模式,与 USB 端口(上游和下游)连接的所有设 备也会处于工作状态。

(因此,即使处于省电模式,显示 器的功率消耗还是将随所连接的设 备而变化。)

<span id="page-25-3"></span><span id="page-25-1"></span><span id="page-25-0"></span>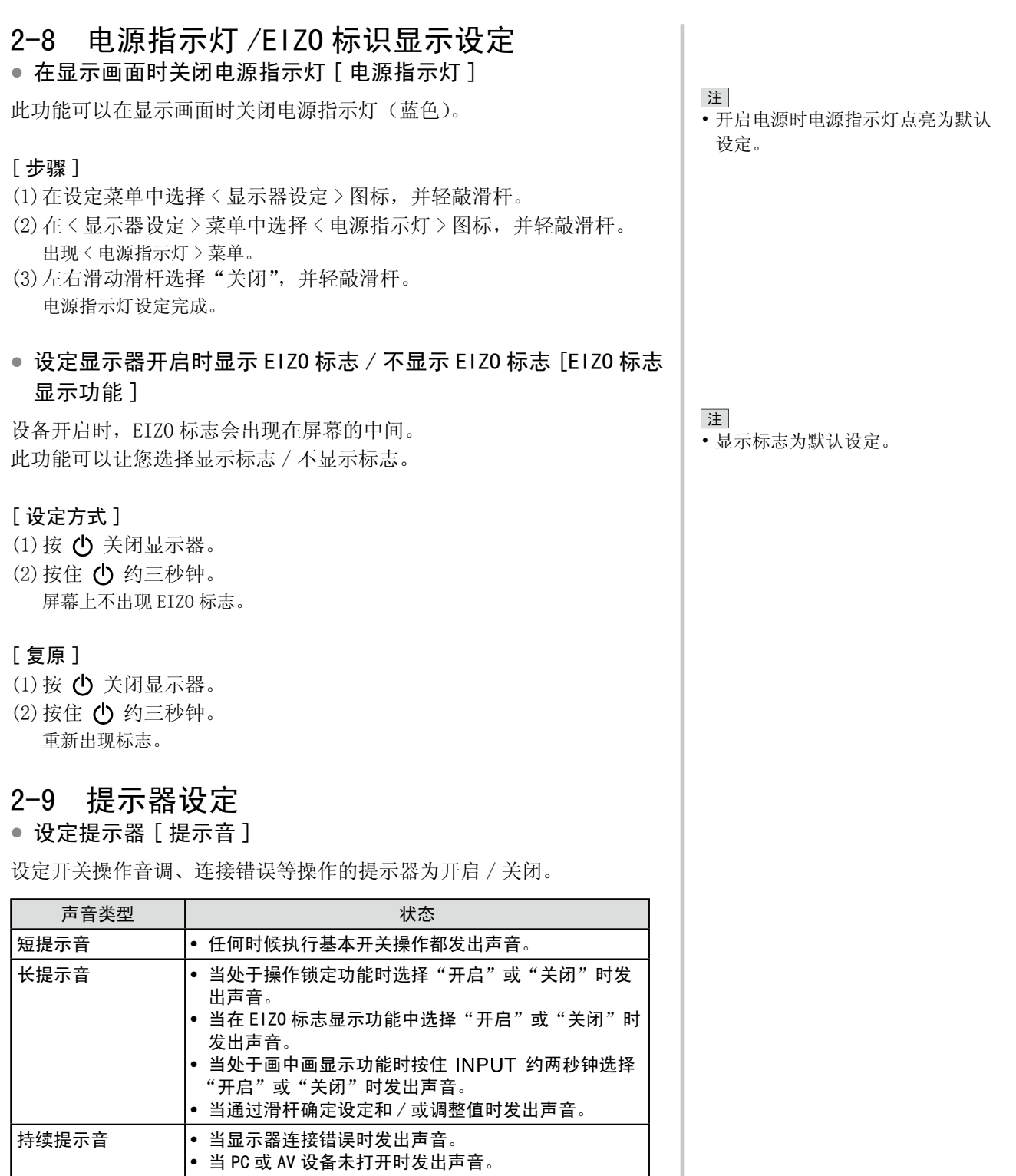

<span id="page-25-2"></span>• 当接收到超出规格的信号频率时发出声音。

#### <span id="page-26-0"></span>[ 步骤 ]

- (1)在设定菜单中选择 < 显示器设定 > 图标,并轻敲滑杆。
- (2)在 < 显示器设定 > 菜单中选择 < 提示音 > 图标,并轻敲滑杆。 出现 < 提示音 > 菜单。
- (3) 左右滑动滑杆选择"开启"或"关闭",并轻敲滑杆。 提示音设定完成。

# <span id="page-26-1"></span>2-10 查看信息

#### ● 查看设定、使用时间等 [ 信息 ]

此功能可以让您查看显示器的设定、型号、序列号和使用时间。 (1)在设定菜单中选择 < 信息 > 图标,并轻敲滑杆。 出现 < 信息 > 菜单。 (2)轻敲滑杆查看设定等。

# 2-11 显示的语言设定

#### ● 设定菜单中显示的语言 [ 语言 ]

此功能可以让您选择设定菜单语言。

#### 可选择的语言

英语 / 德语 / 法语 / 西班牙语 / 意大利语 / 瑞典语 / 日语 / 简体中文 / 繁体中文

#### [ 步骤 ]

- (1)在设定菜单中选择 < 显示器设定 > 图标,并轻敲滑杆。
- (2)在 < 显示器设定 > 菜单中选择 < 语言 > 图标,并轻敲滑杆。 出现 < 语言 > 菜单。
- (3)左右滑动滑杆选择语言,并轻敲滑杆。 语言设定完成。

注 • 由于厂方检验原因,您在购买显示 器时使用时间不一定都为"0"。

<span id="page-27-2"></span><span id="page-27-1"></span><span id="page-27-0"></span>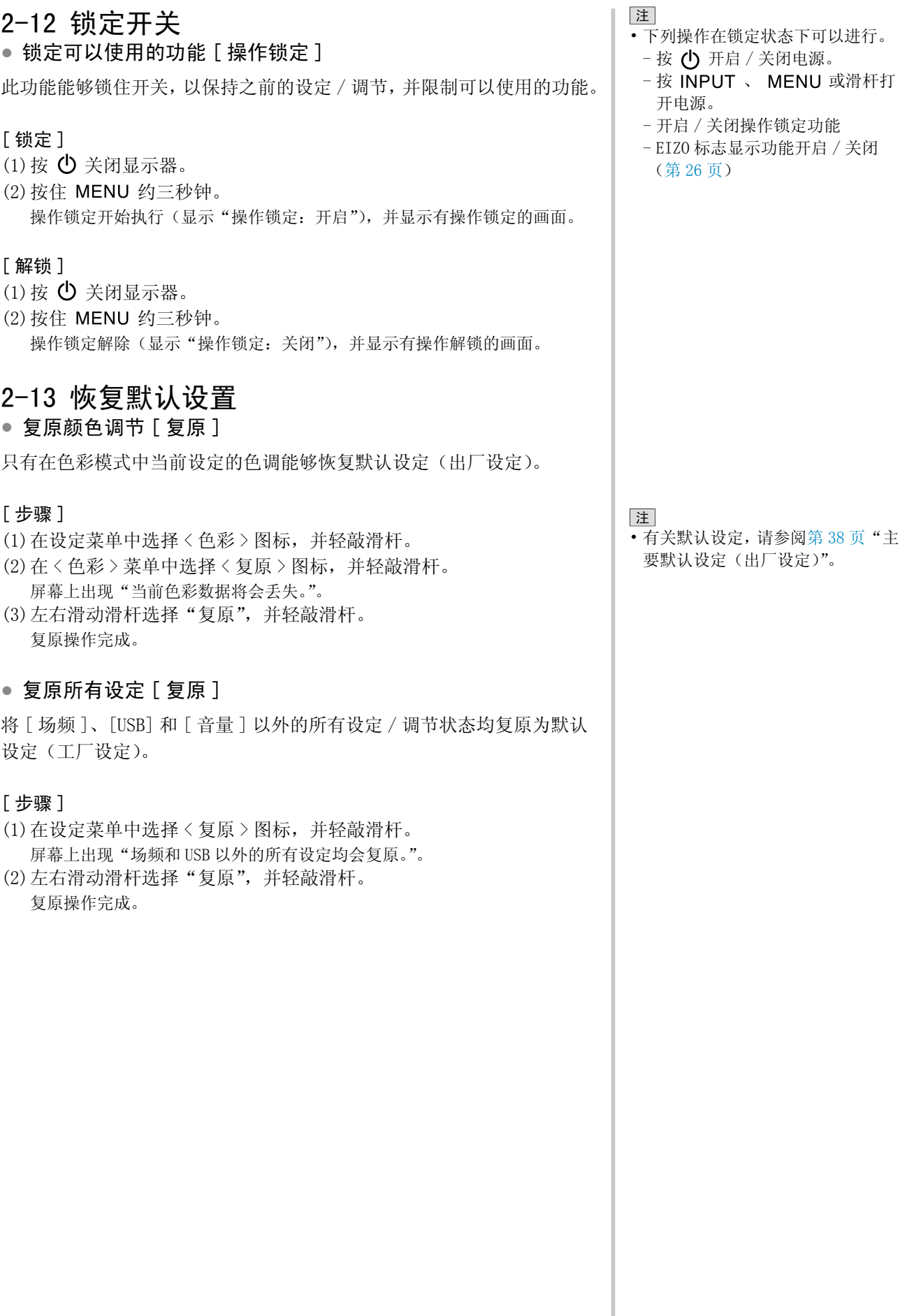

# <span id="page-28-0"></span>第 3 章 疑难解答

如果在采取建议的措施后仍旧不能解决问题,请联系当地的经销商。

- 无图片的问题 → 请参见 (个人计算机输入信号) 中的 1 和 2, (HDMI 输入信号) 中的 1 和 2
- 显像问题 → 请参见 ( 普通 ) 中的 1 6, ( 个人计算机输入信号 ) 中的 3 7, (HDMI 输入信号 ) 中的 3
- 其它问题 → 请参见 ( 普通 ) 中的 7 12, ( 个人计算机输入信号 ) 中的 8, (HDMI 输入信号 ) 中的 4 和 5

.........................

• USB 问题 → 请参见 ( 个人计算机输入信号 ) 中的 9

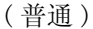

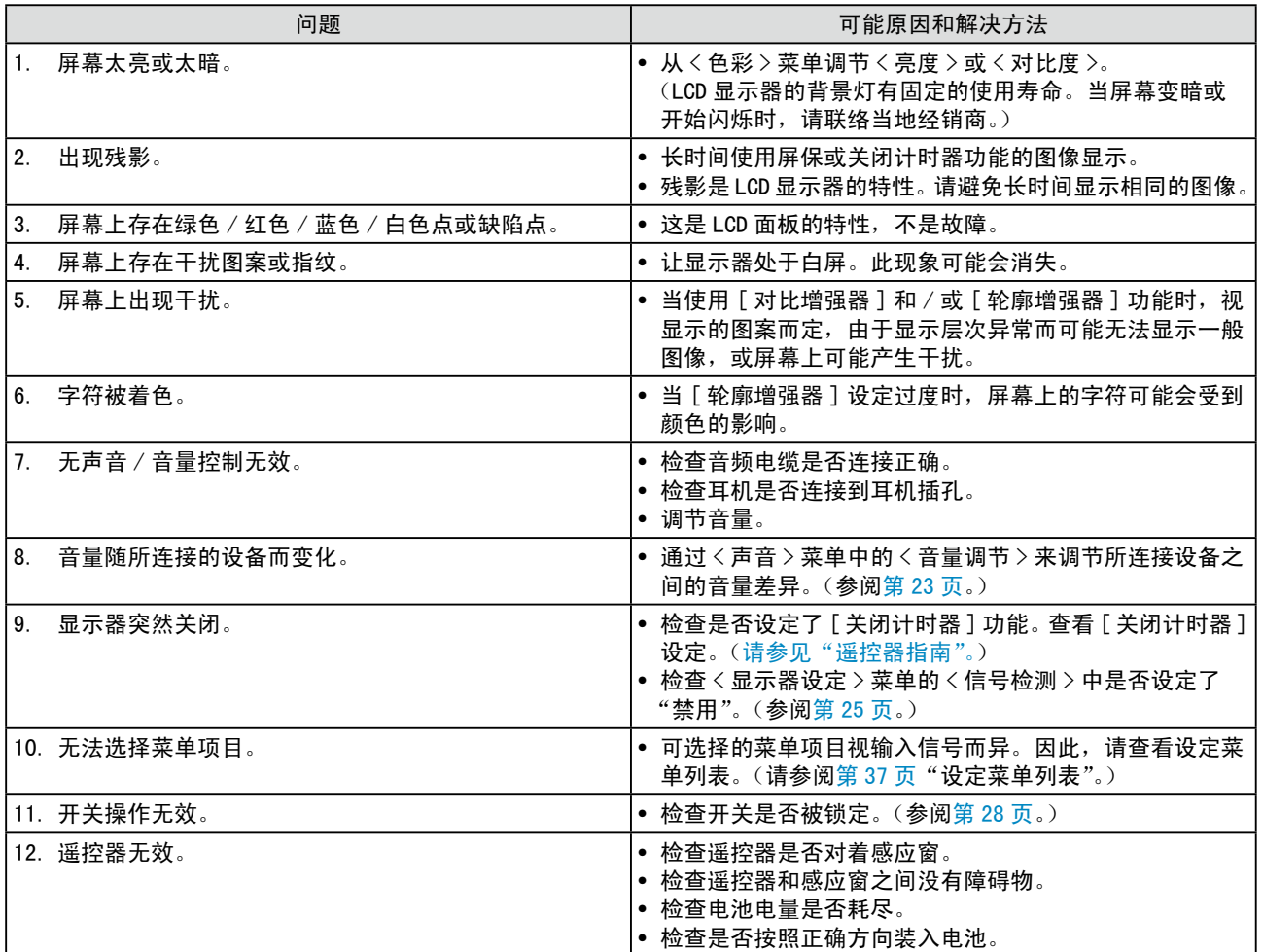

<span id="page-29-0"></span>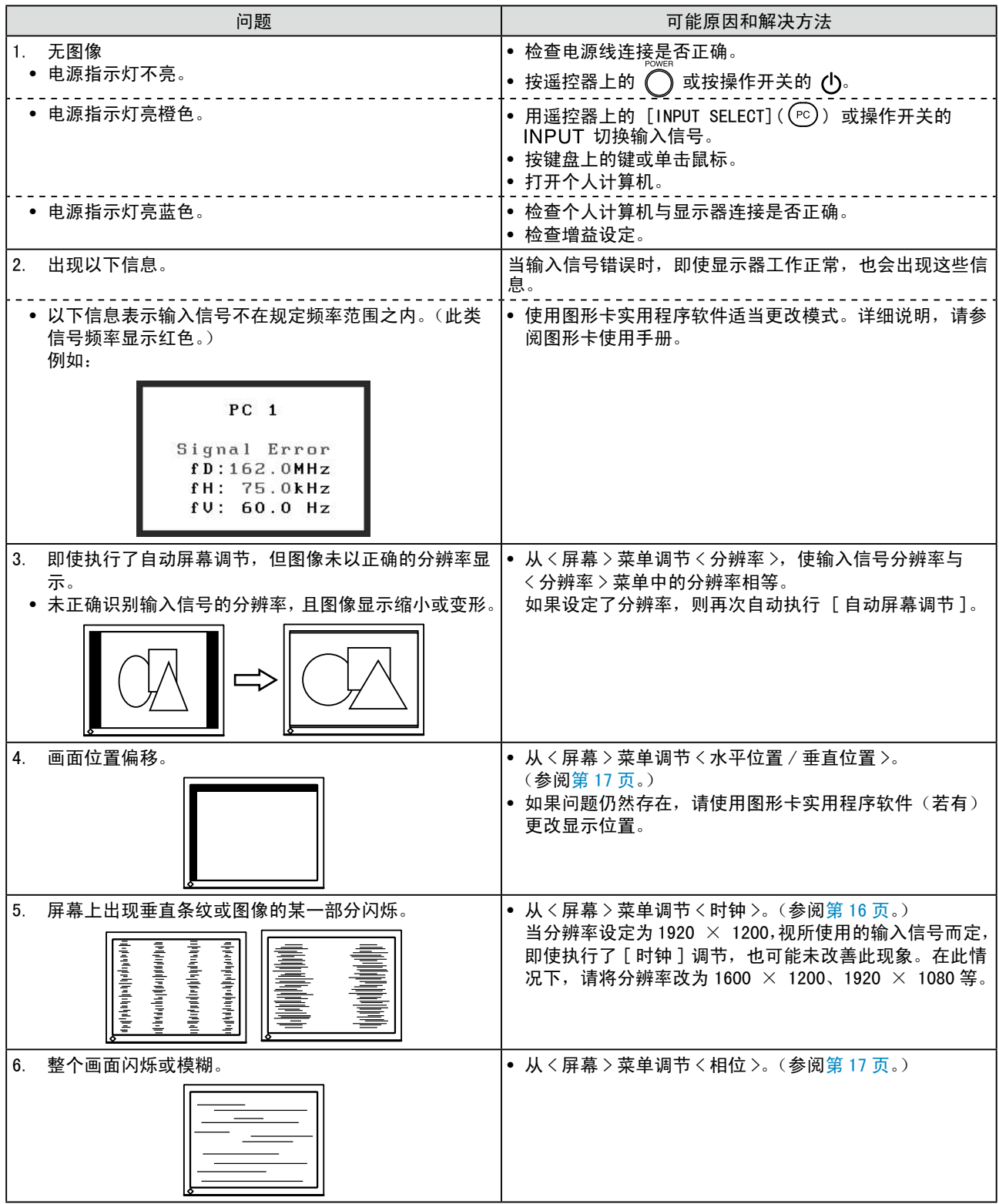

#### ( 个人计算机输入信号 )

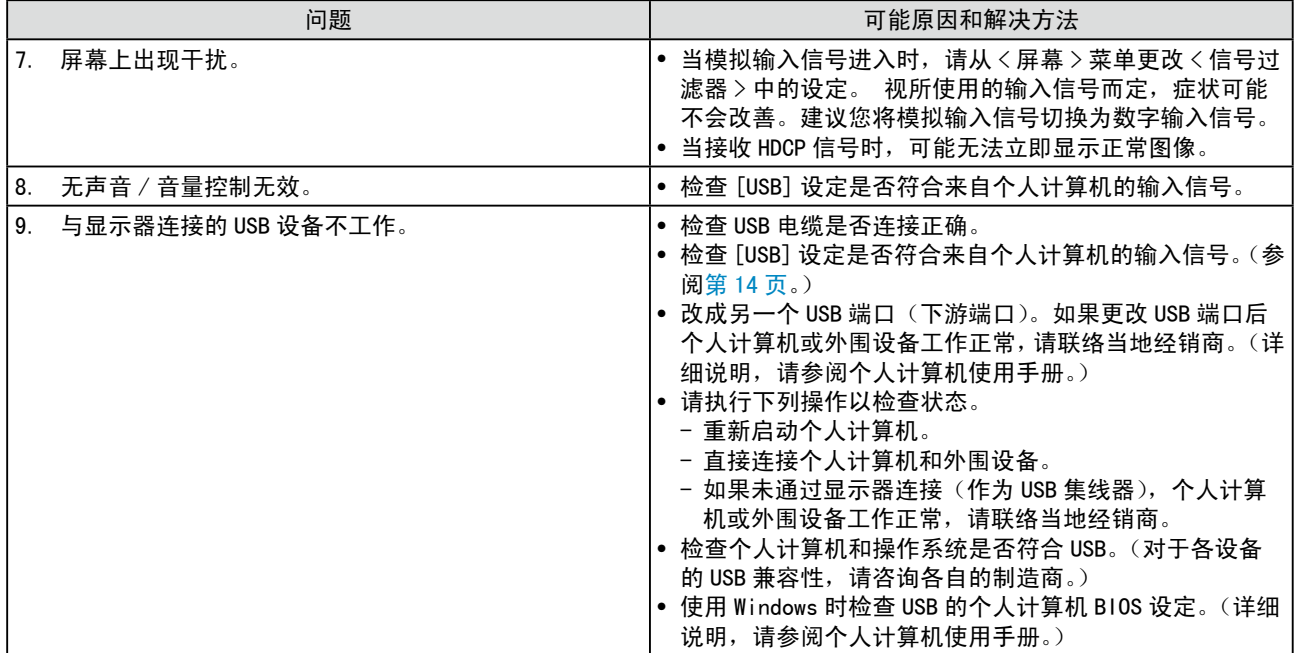

<span id="page-31-1"></span><span id="page-31-0"></span>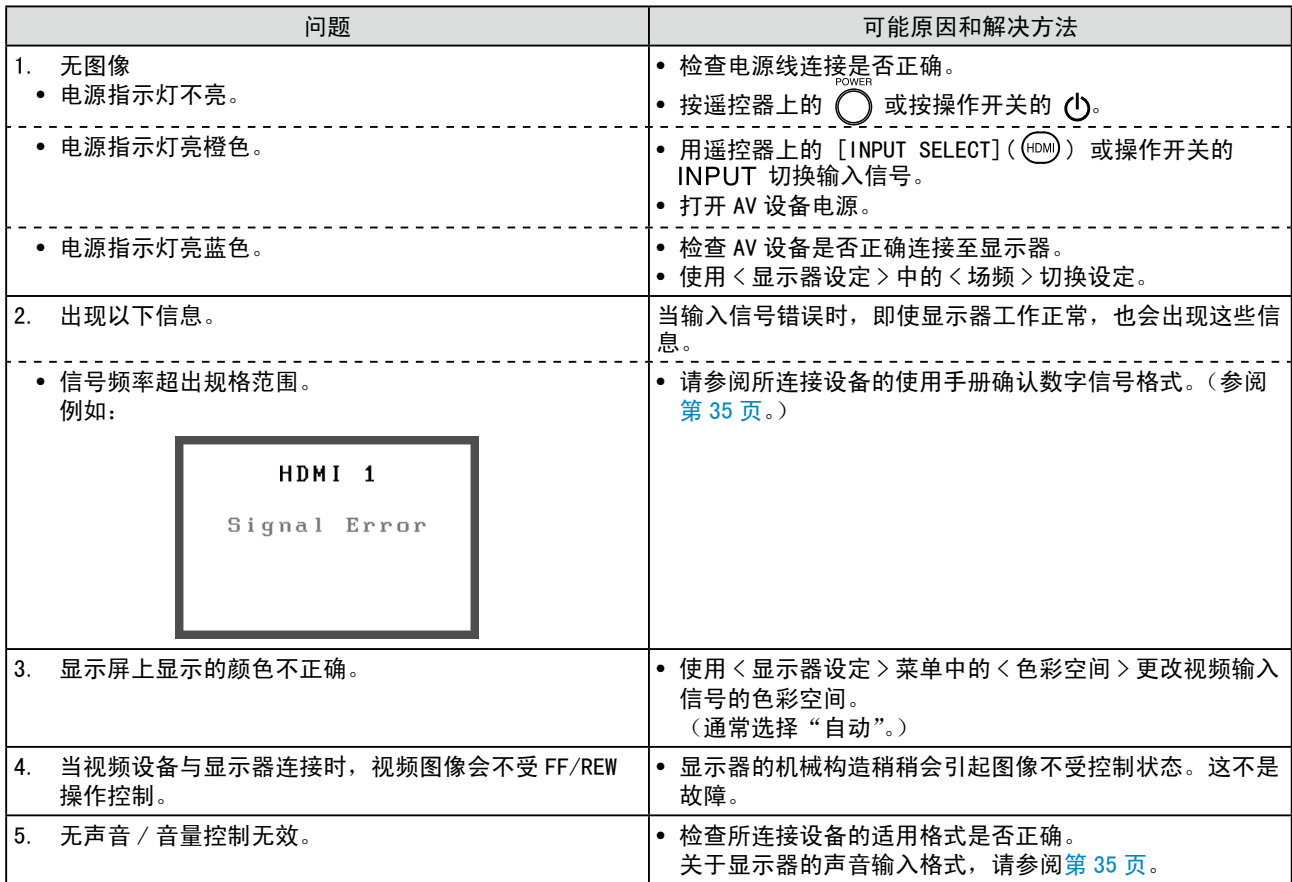

#### (HDMI 输入信号 )

#### <span id="page-32-0"></span>**●** 信息列表

屏幕上出现的主要信息含义说明如下。

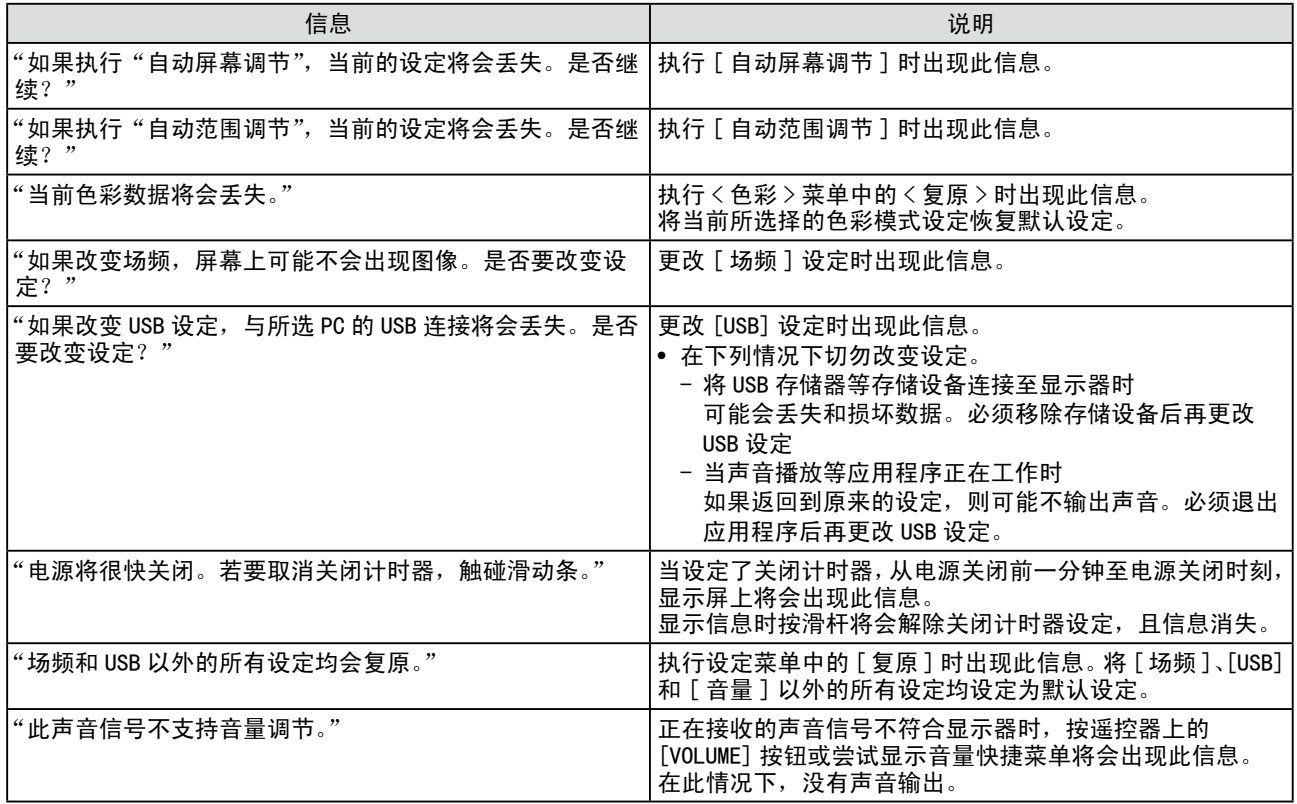

# <span id="page-33-0"></span>第4章 参考

# <span id="page-33-1"></span>4-1 安装悬挂臂

可将支架除去,在显示器上安装悬挂臂(或其它支架)。使用 EIZO 的悬挂 臂和支架选购件。

#### [ 安装 ]

*1* 将液晶显示器放在铺有软布的稳定表面上,面板正面朝下。

# *2* 拆下支架。(准备一把螺丝刀。)

用螺丝刀拆下固定显示器和支架的 4 个螺钉。

# *3* 将显示器安装到悬挂臂或支架上。

请使用支撑臂或底座用户手册中指定的螺丝将显示器固定在支撑臂 或底座上。

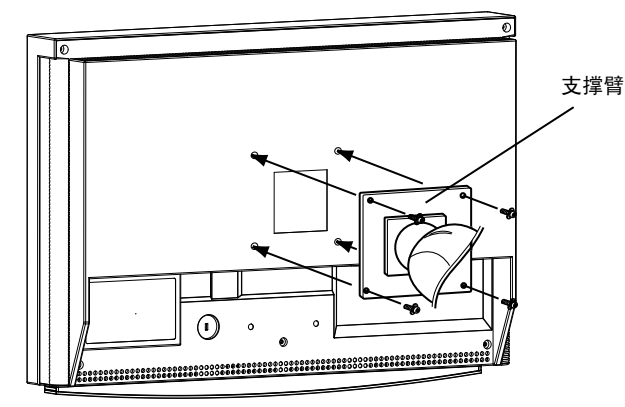

#### 注意

• 安装支撑臂或底座时,请按照各自 的用户手册进行操作。

**\*\*\*\*\*\*\*\*\*\*\*\*\*\*\*\*\*\***\*

- 使用其他制造商的支撑架或底座 时,请事先确认以下事项,并选择 符合 VESA 标准的其中一项。使用 随显示器附送的 M4 × 12 mm螺丝。 - 螺丝孔之间的距离:
	- 100 mm  $\times$  100 mm
	- 金属板厚度:2.6 mm
	- 其强度足以承受显示器和附件 (如电缆)的重量(不包括支架)。
- 安装支撑臂或底座必须符合以下显 示器倾斜角度。 切勿将显示器倾斜超过以下所示角 度使用。
	- $\pm$ : 60°  $\overline{)}$ : 45°
- 切勿左右转动显示器。
- 安装支撑架后再连接电缆。

# <span id="page-34-0"></span>4-2 规格

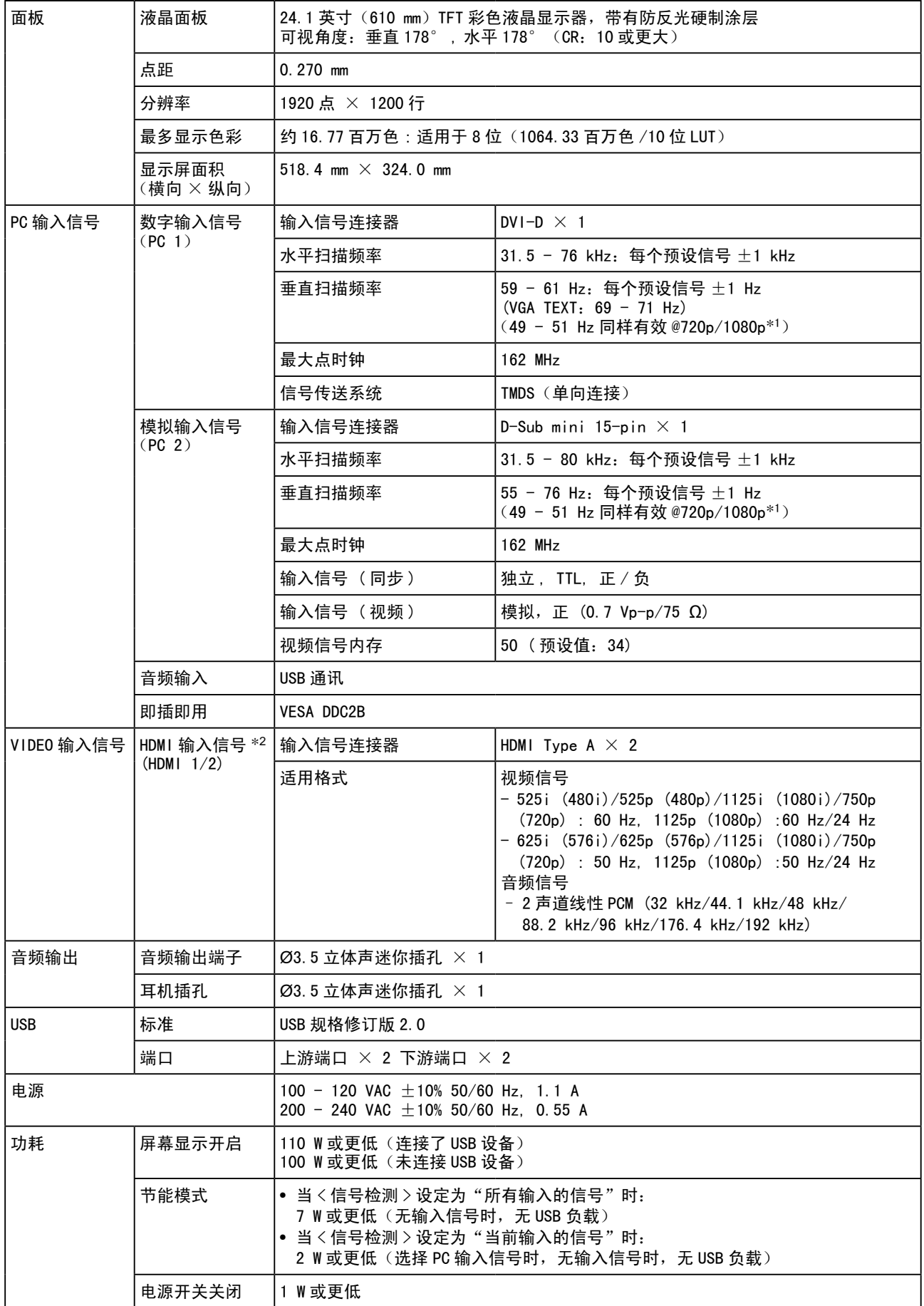

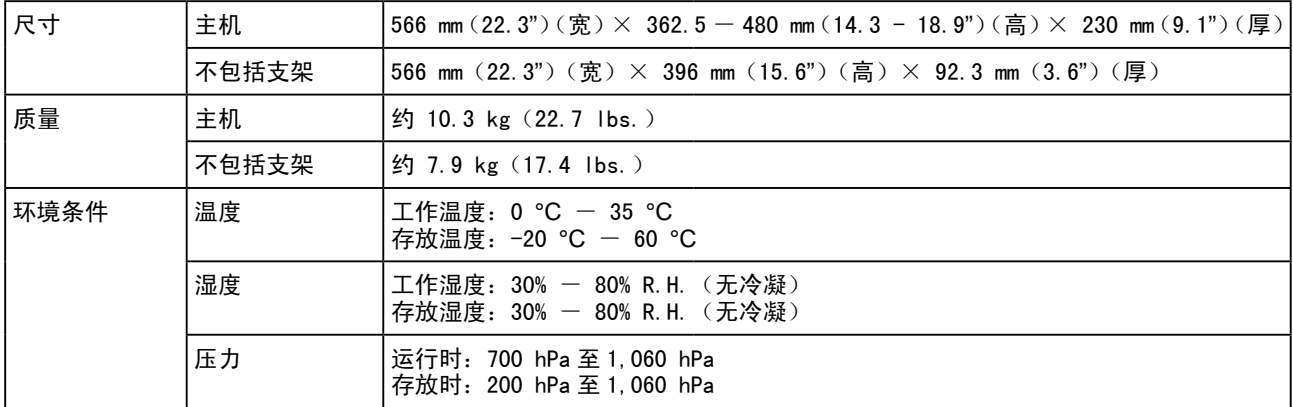

\*1 对于 Microsoft Xbox 360 等某些 AV 设备

\*2 本显示器不符合来自个人计算机和 CEC(消费者电子控制)的输入信号。 本显示器不适用于色彩空间的 xvYCC 标准。

#### 外形尺寸

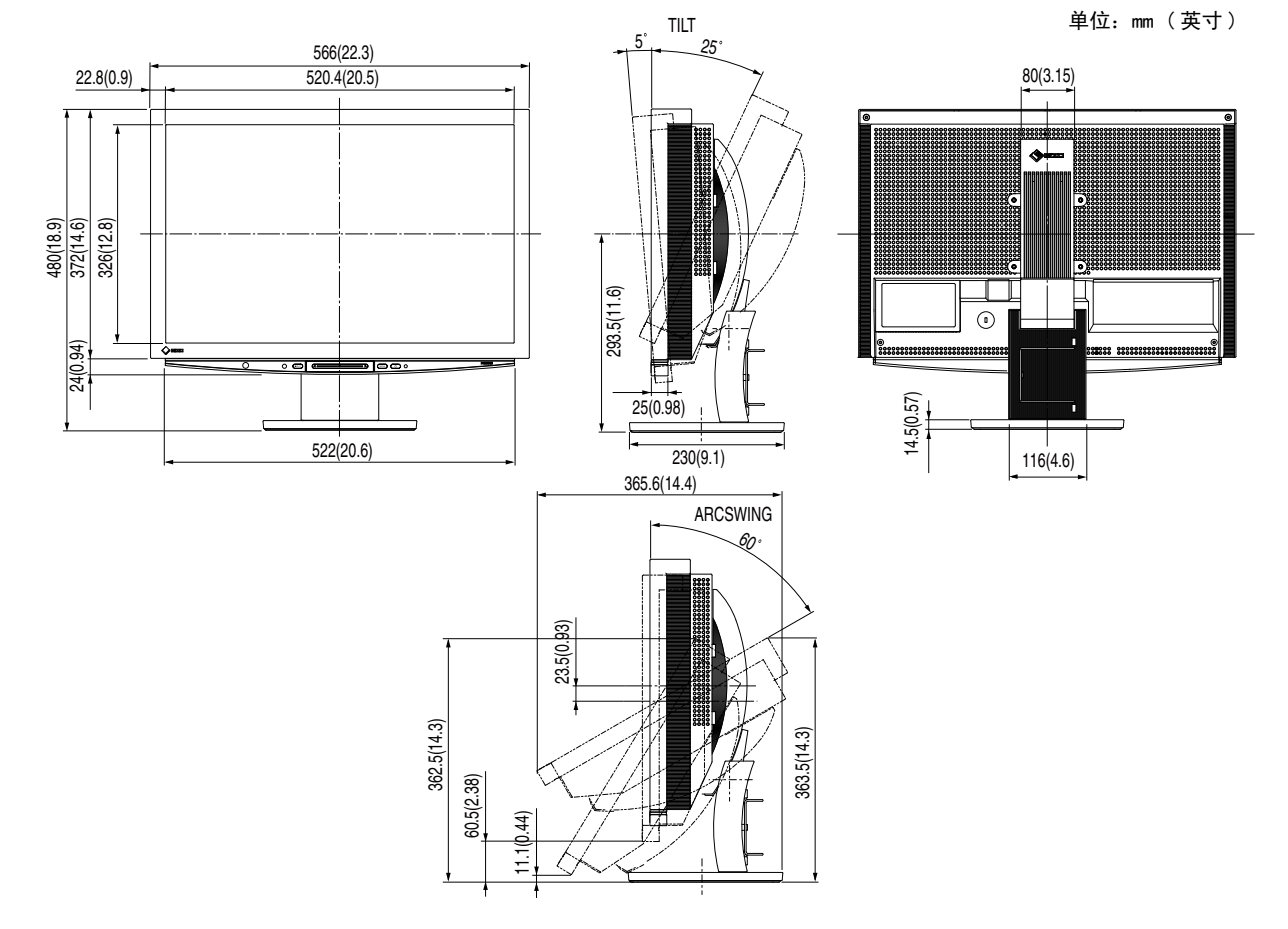

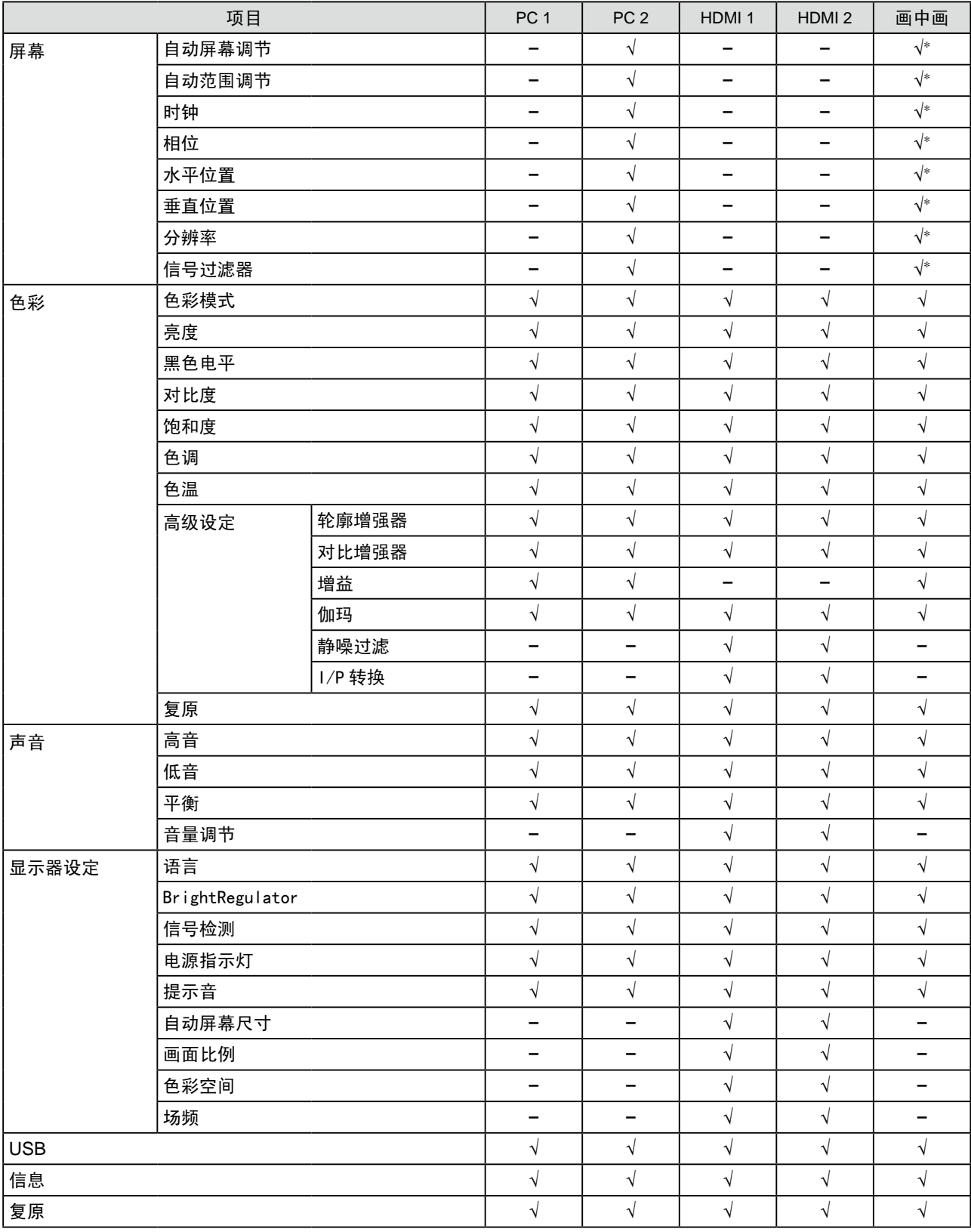

#### 设定菜单列表

\* 当画中画显示中主窗口使用 PC 2 时

#### 主要默认设定(出厂设定)

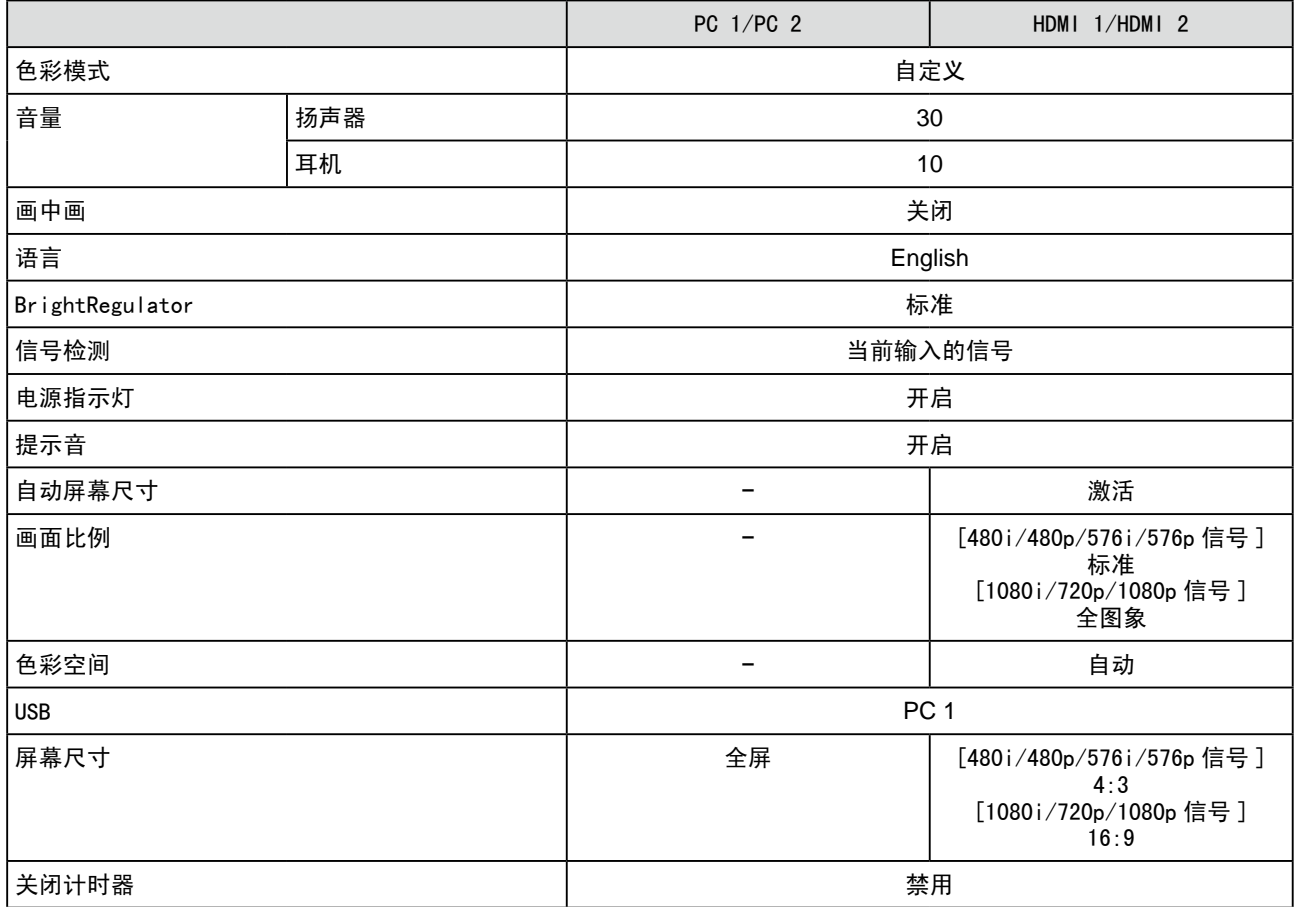

#### 选项列表

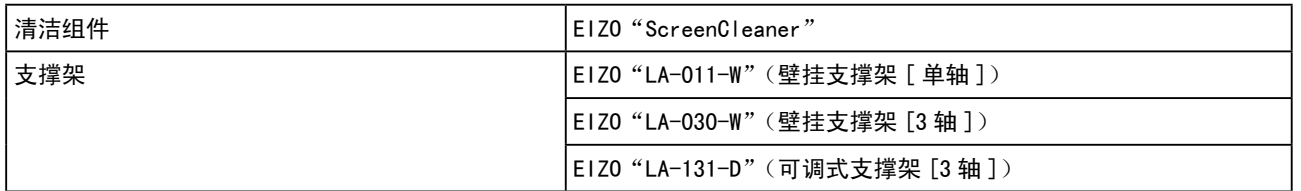

### <span id="page-38-0"></span>4-3 术语表

#### DVI(数字视频接口)

DVI 是一项数字接口标准。DVI 允许无损失直接传送 PC 数字数据。 这是采用 TMDS 传送系统和 DVI 连接器。有两种类型的 DVI 连接器。一种是仅适用于数字输入信号的 DVI-D 连接器。另一种是数字和模拟输入信号都适用的 DVI-I 连接器。本显示器不适用 DVI-I 输入信号。

#### HDCP(高带宽数字内容保护)

是一种为防止拷贝视频、音乐等数字内容而开发的数字信号编码系统。 它可通过对数字内容进行编码,经由 输出端的 DVI 端子,然后在输入端进行解码,从而安全传送数字内容。

如果输出端或输入端中有任一端的装置不适用 HDCP 系统,则无法复制任何数字内容。

#### HDMI(高清晰多媒体接口)

HDMI 是一项是专为消费者电子设备或 AV 设备所开发的数字接口标准。此标准是在个人计算机与显示器连接 的接口规格中的其中一项,即 DVI 标准的基础上发布的。只需一根电缆即可发送 / 接收无压缩的投影图像、 声音和控制信号。只有本产品的输入信号符合此标准。

#### I/P(隔行逐行)转换

可以将来自 I(隔行)的屏幕扫描处理转换为 P(逐行,非隔行)。 对于通过 DVD 等设备数字处理的视频输入信号,可以产生质量更高的画面,以减少模糊等。

#### sRGB(标准红绿蓝)

外接设备(如显示器、打印机、数码相机、扫描仪)的"色彩还原和色彩空间"的国际标准。sRGB 使得互 联网用户可准确还原色彩。

#### 场频

这是显示器在 1 秒钟内刷新屏幕的次数。不同的视频标准有不同的次数。

#### 对比增强器(ContrastEnhancer)

对比增强器的工作原理是根据图像状态补偿 gamma 值以及控制背光亮度和增益等级,从而复制出带有对比 度的图像。

#### 范围调整

范围调整可控制显示各色彩级的信号输出电平。建议您在颜色调整之前进行范围调整。

#### 分辨率

LCD 面板内含特定大小的许多像素,这些像素亮起即形成图像。本显示器内含 1920 水平像素和 1200 垂直像素。 处于 1920 × 1200 分辨率时, 所有像素均亮起以全屏显示 (1:1)。

#### 伽玛

通常,显示器亮度变化与输入信号电平的非线性关系被称为"伽玛特性"。较小的伽玛值产生对比度较低的 图像,而较大的伽玛值产生对比度较高的图像。

#### 轮廓增强器(OutlineEnhancer)

轮廓增强器的工作原理是通过增强组成图像的像素间的色差,从而增强图像轮廓。这样可提高图像的纹理与 质感。

相反,它还可使图像的轮廓渐变,从而平滑地复制出图像。

#### 色彩空间

色彩空间是一种指定和表示色彩的方式。有 YUV 和 RGB 等等。YUV 是使用亮度(Y)、红色色差(U)和蓝色色差(V) 来表示色彩。RGB 是使用红色(R)、绿色(G)和蓝色(B)3 种颜色的层次来表示色彩。

#### 色温

色温是一种测量白色色调的方法,通常以开氏度为单位。屏幕在较低色温时色彩偏红,在较高色温时偏蓝, 就像火焰温度一样。

5000K:稍稍带点红色的白色

6500K: 暖白色, 如纸张的白色

9300K:稍稍带点蓝色的白色

#### 时钟

当模拟输入信号转换为图像显示用数字信号时,模拟输入显示器需要复制与图像系统使用时的点时钟频率相 同的时钟。

这被称为时钟调整。如果未正确设置时钟脉冲,屏幕上可能会出现一些竖线。

#### 相位

相位指的是将模拟输入信号转换成数字信号的采样定时。相位调整用于调整定时。建议您在正确调整时钟后 进行相位调整。

#### 增益

它可用于调整红、绿、蓝各色彩参数。液晶显示器通过光线穿过面板色彩过滤器来显示色彩。红、绿、蓝是 三种基本色彩。屏幕上显示的所有色彩都是通过组合这三种色彩而得到的。调整穿过各色彩过滤器的光线密 度(量)可改变色调。

# <span id="page-40-0"></span>4-4 预设定时

下表所示为出厂预设视频定时。(仅适用模拟信号)

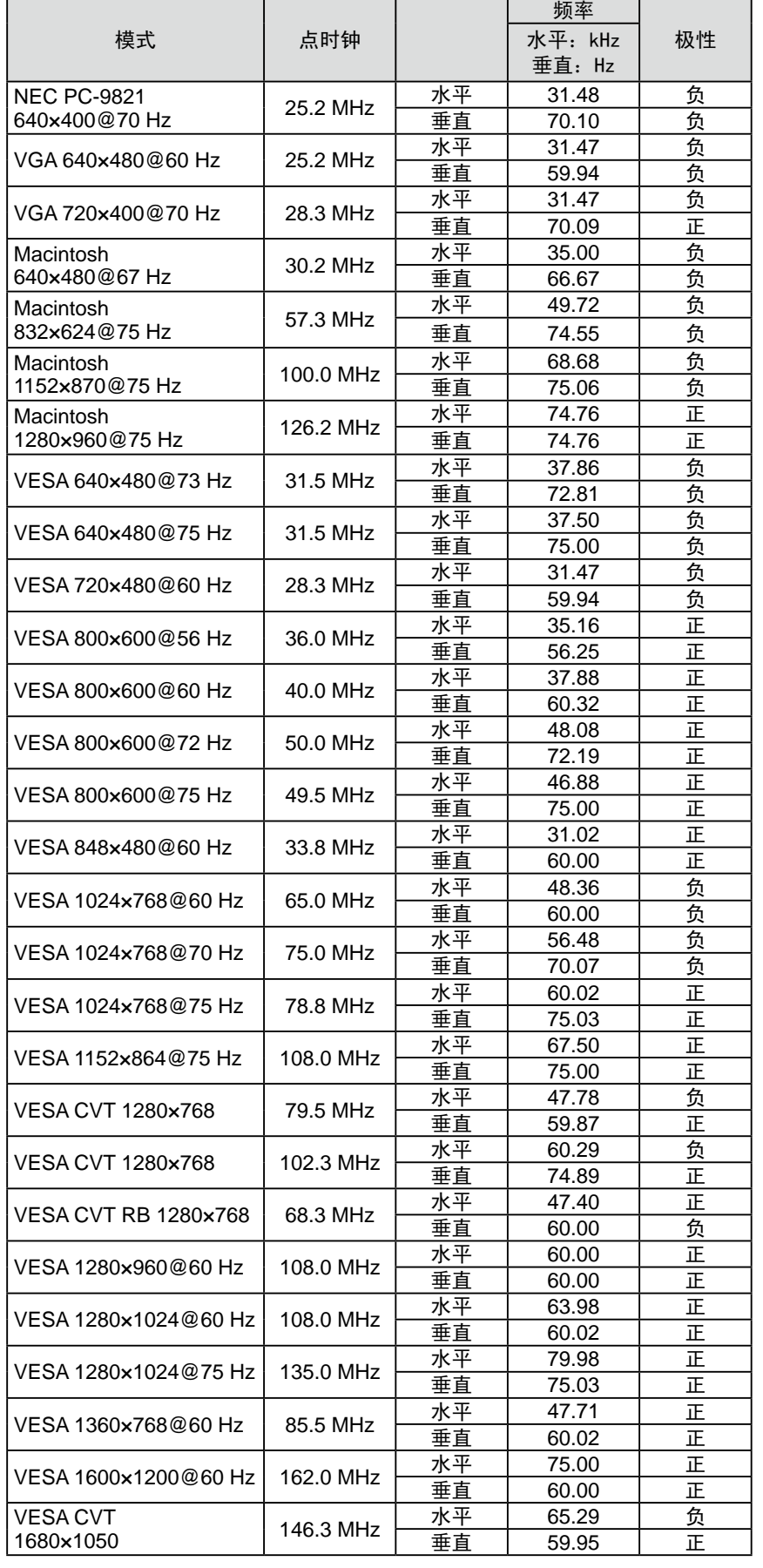

#### 注意

- 视所连接的个人计算机而定,显示 位置可能偏离,可能需要使用设定 菜单进行屏幕调节。
- 如果输入表中所列以外的信号,请 使用设定菜单调节屏幕。但即使调 节后,屏幕显示可能仍然不正确。
- 使用隔行信号时,即使使用设定菜 单调节屏幕后,屏幕仍然无法正确 显示。

| I VESA CVT RB                             | 119.0 MHz | 水平 | 64.67 | īF |
|-------------------------------------------|-----------|----|-------|----|
| 1680×1050                                 |           | 垂直 | 59.88 | 负  |
| I VESA CVT RB<br>154.0 MHz<br>l 1920×1200 |           | 水平 | 74.04 | 正  |
|                                           |           | 垂直 | 59.95 | 负  |

(以下指定的信号也适用于使用某些 AV 设备, 如 Microsoft Xbox 360。)

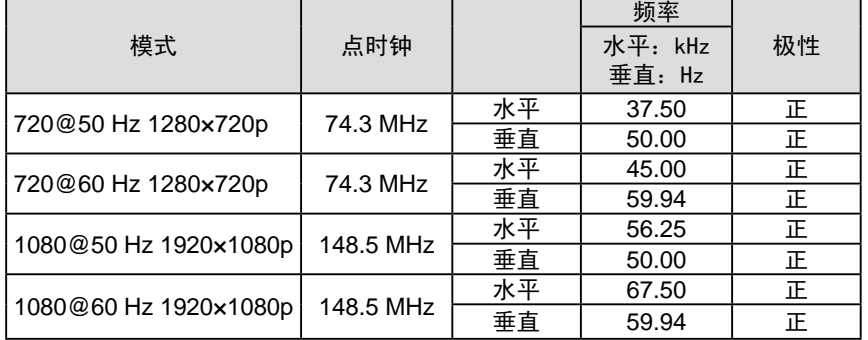

#### 仅适用于黑色机壳。

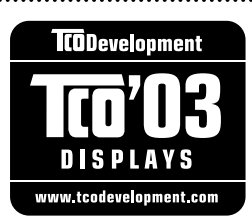

#### Congratulations!

The display you have just purchased carries the TCO'03 Displays label. This means that your display is designed, manufactured and tested according to some of the strictest quality and environmental requirements in the world. This makes for a high performance product, designed with the user in focus that also minimizes the Impact on our natural environment.

Some of the features of the TCO'03 Display requirements:

#### Ergonomics

• Good visual ergonomics and image quality in order to improve the working environment for the user and to reduce sight and strain problems. Important parameters are luminance, contrast, resolution, reflectance, colour rendition and image stability.

#### Energy

- Energy-saving mode after a certain time beneficial both for the user and environment
- Electrical safety

#### Emissions

- Electromagnetic fields
- Noise emissions

#### Ecology

- The products must be prepared for recycling and the manufacturer must have a certified environmental  $\pm$ management system such as EMAS or ISO 14000
- Restrictions on
	- chlorinated and brominated flame retardants and polymers
	- heavy metals such as cadmium, mercury and lead.

The requirements includes in this label have been developed by TCO Development in co-operation with scientists, experts, users as well as manufacturers all over the world. Since the end of the 1980s TCO has been involved in influencing the development of IT equipment in a more user-friendly direction. Our labeling system with displays in 1992 and is now requested by users and IT-manufacturers all over the world.

> **For more information, please visit www.tcodevelopment.com**

# For U.S.A. , Canada, etc. (rated 100-120 Vac) Only **FCC Declaration of Conformity We, the Responsible Party** EIZO NANAO TECHNOLOGIES INC. 5710 Warland Drive, Cypress, CA 90630 Phone: (562) 431-5011 **declare that the product** Trade name: EIZO Model: FlexScan HD2442W

**is in conformity with Part 15 of the FCC Rules. Operation of this product is subject to the following two conditions: (1) this device may not cause harmful interference, and (2) this device must accept any interference received, including interference that may cause undesired operation.**

This equipment has been tested and found to comply with the limits for a Class B digital device, pursuant to Part 15 of the FCC Rules. These limits are designed to provide reasonable protection against harmful interference in a residential installation. This equipment generates, uses, and can radiate radio frequency energy and, if not installed and used in accordance with the instructions, may cause harmful interference to radio communications. However, there is no guarantee that interference will not occur in a particular installation. If this equipment does cause harmful interference to radio or television reception, which can be determined by turning the equipment off and on, the user is encouraged to try to correct the interference by one or more of the following measures.

- \* Reorient or relocate the receiving antenna.
- \* Increase the separation between the equipment and receiver.
- \* Connect the equipment into an outlet on a circuit different from that to which the receiver is connected.
- \* Consult the dealer or an experienced radio/TV technician for help.

Changes or modifications not expressly approved by the party responsible for compliance could void the user's authority to operate the equipment.

#### **Note**

Use the attached specified cable below or EIZO signal cable with this monitor so as to keep interference within the limits of a Class B digital device.

- AC Cord

- Shielded Signal Cable (DVI - DVI, D-Sub mini 15-pin - D-Sub mini 15-pin, the enclosed signal cable)

### **Canadian Notice**

This Class B digital apparatus complies with Canadian ICES-003. Cet appareil numérique de le classe B est comforme à la norme NMB-003 du Canada.

#### **Hinweise zur Auswahl des richtigen Schwenkarms für Ihren Monitor**

Dieser Monitor ist für Bildschirmarbeitsplätze vorgesehen. Wenn nicht der zum Standardzubehör gehörige Schwenkarm verwendet wird, muss statt dessen ein geeigneter anderer Schwenkarm installiert werden. Bei der Auswahl des Schwenkarms sind die nachstehenden Hinweise zu berücksichtigen:

- Der Standfuß muß den nachfolgenden Anforderungen entsprechen:
- a)Der Standfuß muß eine ausreichende mechanische Stabilität zur Aufnahme des Gewichtes vom Bildschirmgerät und des spezifizierten Zubehörs besitzen. Das Gewicht des Bildschirmgerätes und des Zubehörs sind in der zugehörenden Bedienungsanleitung angegeben.
- b)Die Befestigung des Standfusses muß derart erfolgen, daß die oberste Zeile der Bildschirmanzeige nicht höher als die Augenhöhe eines Benutzers in sitzender Position ist.
- c)Im Fall eines stehenden Benutzers muß die Befestigung des Bildschirmgerätes derart erfolgen, daß die Höhe der Bildschirmmitte über dem Boden zwischen 135 – 150 cm beträgt.
- d)Der Standfuß muß die Möglichkeit zur Neigung des Bildschirmgerätes besitzen (max. vorwärts: 5°, min. nach hinten  $\geq 5^{\circ}$ ).
- e)Der Standfuß muß die Möglichkeit zur Drehung des Bildschirmgerätes besitzen (max. ±180°). Der maximale Kraftaufwand dafür muß weniger als 100 N betragen.
- f) Der Standfuß muß in der Stellung verharren, in die er manuell bewegt wurde.
- g)Der Glanzgrad des Standfusses muß weniger als 20 Glanzeinheiten betragen (seidenmatt).
- h)Der Standfuß mit Bildschirmgerät muß bei einer Neigung von bis zu 10° aus der normalen aufrechten Position kippsicher sein.

#### **Hinweis zur Ergonomie :**

Dieser Monitor erfüllt die Anforderungen an die Ergonomie nach ISO13406-2 mit dem Videosignal, 1920 × 1200, Digital Eingang und mindestens 60,0 Hz Bildwiederholfrequenz, non interlaced. Weiterhin wird aus ergonomischen Gründen empfohlen, die Grundfarbe Blau nicht auf dunklem Untergrund zu verwenden (schlechte Erkennbarkeit, Augenbelastung bei zu geringem Zeichenkontrast.)

Übermäßiger Schalldruck von Ohrhörern bzw. Kopfhörern kann einen Hörverlust bewirken. Eine Einstellung des Equalizers auf Maximalwerte erhöht die Ausgangsspannung am Ohrhörer- bzw. Kopfhörerausgang und damit auch den Schalldruckpegel.

"Maschinenlärminformations-Verordnung 3. GPSGV: Der höchste Schalldruckpegel beträgt 70 dB(A) oder weniger gemäss EN ISO 7779"

[Begrenzung des maximalen Schalldruckpegels am Ohr] Bildschirmgeräte: Größte Ausgangsspannung 150 mV

Nicht für Bildschirm - Arbeitsplätze geeignet

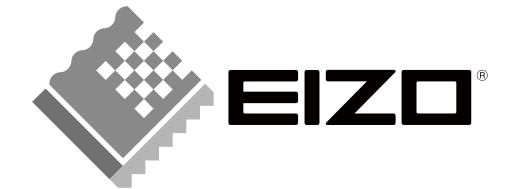

#### **EIZO NANAO CORPORATION**

153 Shimokashiwano, Hakusan, Ishikawa 924-8566 Japan Phone: +81 76 277 6792 Fax:+81 76 277 6793

#### EIZO NANAO TECHNOLOGIES INC.

5710 Warland Drive, Cypress, CA 90630, U.S.A. Phone: +1 562 431 5011 Fax: +1 562 431 4811

#### **EIZO EUROPE AB**

Lovangsvagen 14 194 61, Upplands Väsby, Sweden<br>Phone: +46 8 594 105 00 Fax: +46 8 590 91 575

#### **EIZO NANAO AG**

Moosacherstrasse 6, Au CH - 8820 Wädenswil, Switzerland Phone: +41-0-44 782 24 40 Fax: +41-0-44 782 24 50

#### **Avnet Technology Solutions GmbH**

Lötscher Weg 66, D-41334 Nettetal, Germany<br>Phone: +49 2153 733-400 Fax: +49 2153 733-483

http://www.eizo.com

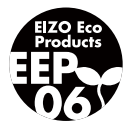

2nd Edition-May, 2008 03V22347B1 (U.M-HD2442W)